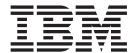

# Release Overview

Version 8.3

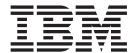

# Release Overview

Version 8.3

| Note:  Before using this information and the product it supports, read the information in "Notices" on page 49. |  |  |
|----------------------------------------------------------------------------------------------------|--|--|
|                                                                                                    |  |  |
|                                                                                                    |  |  |
|                                                                                                    |  |  |
|                                                                                                    |  |  |
|                                                                                                    |  |  |
|                                                                                                    |  |  |
|                                                                                                    |  |  |
|                                                                                                    |  |  |
|                                                                                                    |  |  |
|                                                                                                    |  |  |
|                                                                                                    |  |  |
|                                                                                                    |  |  |
|                                                                                                    |  |  |
|                                                                                                    |  |  |
|                                                                                                    |  |  |
|                                                                                                    |  |  |
|                                                                                                    |  |  |
|                                                                                                    |  |  |
|                                                                                                    |  |  |
|                                                                                                    |  |  |
|                                                                                                    |  |  |
|                                                                                                    |  |  |
|                                                                                                    |  |  |

#### First Edition (November 2005)

This edition applies to version 8, release 3, of IBM DB2 Alphablox for Linux, UNIX and Windows (product number 5724-L14) and to all subsequent releases and modifications until otherwise indicated in new editions.

When you send information to IBM, you grant IBM a nonexclusive right to use or distribute the information in any way it believes appropriate without incurring any obligation to you.

#### Copyright © 1996 - 2005 Alphablox Corporation. All rights reserved.

 ${\small \texttt{©}}\ \ \textbf{Copyright International Business Machines Corporation 1996, 2005. All \ rights \ reserved.}$ 

US Government Users Restricted Rights – Use, duplication or disclosure restricted by GSA ADP Schedule Contract with IBM Corp.

# Contents

| Chapter 1. What's new in DB2 Alphablox            | Assembly workbench and examples related fixes     |    |
|---------------------------------------------------|---------------------------------------------------|----|
| 8.3                                               | Bookmark related fixes                            |    |
| Integration with Rational software development    | Chart related fixes                               |    |
| platform                                          | Data related fixes                                |    |
| Relational cubing enhancements                    | DHTML client and UI components related fixes      | 18 |
| Cross-browser support for the DHTML client 2      | Documentation related fixes                       |    |
| Support for DB2 OLAP Server and Hyperion Essbase  | Grid related fixes                                |    |
| single sign-on                                    | FormBlox related fixes                            |    |
| Newly supported platforms 2                       | Relational cubes related fixes                    |    |
| Accessibility support                             | Relational reporting related fixes                |    |
| Additional language support                       | Rendering to PDF and printing related fixes       |    |
| Calendar control enhancements                     | Platform related fixes                            |    |
| ReportBlox enhancements                           | Issues addressed in v8.2.1                        |    |
| New online documentation content and user         | Issues addressed in v8.2                          |    |
| experience                                        | Chart related fixes                               |    |
|                                                   | Data related fixes                                |    |
| Chapter 2. New in DB2 Alphablox 8.2.1 5           | Grid related fixes                                | 22 |
| Chapter 2. New III DB2 Alphabiox 6.2.1 5          | General DHTML client and UI components            |    |
| Version 8.2.1 Fix Pack 1                          | related fixes                                     | 23 |
| Version 8.2.1                                     | FastForward related fixes                         | 23 |
|                                                   | Relational reporting related fixes                |    |
| Chapter 3. New in DB2 Alphablox 8.2 7             | Rendering to PDF and printing related fixes       | 24 |
| Broadening the platform                           | Platform related fixes                            | 24 |
| Newly supported platforms 7                       | Documentation related fixes                       | 24 |
| Globalization and GB18030 certification 7         |                                                   |    |
| Support for IBM Tivoli License Manager 7          | Chapter 7. Known issues and                       |    |
| Support for DB2 Cube Views                        | workarounds                                       | 25 |
| Relational cubing enhancements 7                  |                                                   |    |
| Continued innovations in DHTML client 8           | Known installation issues on WebLogic             |    |
| Full drag-and-drop support 8                      | Known installation issues on Tomcat               |    |
| Histogram chart 8                                 | General installation issues                       |    |
| Traffic lighting enhancement 8                    | Known platform issues                             | 26 |
| 80/20 analysis                                    | User interface                                    |    |
| Page filter enhancements 9                        | Charting                                          | 27 |
| New Grid selection model 9                        | CommentsBlox                                      |    |
| A new DateChooser UI component 9                  | Data manager and data connection                  | 27 |
| Rendering performance improvement 9               | DHTML client                                      |    |
| Other enhancements                                | FastForward                                       |    |
| FastForward enhancements 9                        | Java client                                       |    |
| A new ResultSetBlox                               | Relational cubing                                 |    |
| Level APIs for MetaData                           | Relational reporting                              |    |
|                                                   | Render to PDF for printing                        | 30 |
| Chapter 4. Upgrades and migration                 | Server-side programming                           | 30 |
| information                                       | Telnet console                                    |    |
|                                                   | WebLogic                                          |    |
| Upgrading to DB2 Alphablox Version 8.2.1 Fix Pack | WebSphere                                         |    |
| 1                                                 | Known data source issues and workarounds          |    |
| Upgrading to DB2 Alphablox Version 5.6 12         | Known DB2 OLAP Server and Hyperion Essbase issues |    |
| Chapter 5. Enhancement requests                   | Known Microsoft Analysis Services issues          |    |
| addressed                                         | ,                                                 |    |
|                                                   | Chapter 8. Deprecated APIs                        | 31 |
| Enhancement requests addressed in v8.3            | Release 8.3 - deprecated APIs                     |    |
| Enhancement requests addressed in v8.2 13         | Release 8.2.1 - deprecated APIs                   |    |
| <b>a</b> l                                        | Release 8.2 - deprecated APIs                     |    |
| Chapter 6. Issues addressed 15                    | Release 5.6 - deprecated APIs                     |    |
| Issues addressed in v8.3                          | Release 5.6 - deprecated Aris                     | 30 |
|                                                   |                                                   |    |

| Release 5.5 - deprecated APIs                                                                     | Chapter 10. Accessibility |
|---------------------------------------------------------------------------------------------------|---------------------------|
| Release 4.1 - deprecated APIs                                                                     | Notices                   |
| Installing to an existing Alphablox installation 41 Installing as a standalone information center |                           |

### Chapter 1. What's new in DB2 Alphablox 8.3

IBM® DB2® Alphablox for Linux®, UNIX® and Windows® Version 8.3 offers integration with the Rational® software development platform, provides various relational cubing enhancements, and adds cross-browser support, and support for accessibility, additional platforms, and single sign-on for DB2 OLAP Server $^{\text{TM}}$  and Hyperion Essbase. Online documentation for Version 8.3 also offers new user experience and new content such as tutorials and troubleshooting information.

### Integration with Rational software development platform

The DB2 Alphablox Toolkit, available for Rational Application Developer and Rational Web Developer, includes Eclipse-based plug-ins that make it easier to develop applications and portlets with DB2 Alphablox components. Features of the DB2 Alphablox Toolkit allow application developers to:

- · Create applications with DB2 Alphablox content
- Access DB2 Alphablox Tag Libraries when creating new JSP files
- Use Content Assist for tag completion
- Create WebSphere® server instances enabled to run DB2 Alphablox applications
- Install DB2 Alphablox to WebSphere integrated test environments

User assistance, including online help and cheat sheets, is available within Rational Developer. A getting started tutorial is also provided in the Getting Started Guide to walk you through the setup and configuration steps to create an application that contains Blox components.

### Relational cubing enhancements

DB2 Alphablox relational cubing feature enables multidimensional analysis on top of relational data stored as a star schema or snowflake schema. You can create a multidimensional representation of your relational data or use the metadata from an existing cube definition in DB2 Cube Views<sup>TM</sup>.

This release adds the following support in relational cubing:

- · Ragged and unbalanced hierarchies.
- Calculated members. Calculated members can be defined using the WITH MEMBER clause at the beginning of a query and are only available for the that query.
- Ordering attributes for levels. They can be defined through the DB2 Alphablox Admin Pages. If ordering attributes are present in DB2 Cube Views, they are also preserved.
- **Custom ordering attributes.** Custom ordering attributes allow members of a level to be ordered other than by their name.
- Ordering members for a dimension with the HIERARCHIZE MDX function.
- **Member level properties.** Member level properties in the cube definition are supported in MDX queries through the PROPERTIES function
- Named sets. Named sets can be defined using the WITH SET clause at the beginning of a query and are only available for the lifetime of that query.

- Setting default members of dimensions. You can specify a default member for a dimension through the DB2 Alphablox Admin Pages. You can then access the default member using the DEFAULTMEMBER MDX function.
- **Setting default measures for dimensions.** You can specify a default measure for a dimension through the DB2 Alphablox Admin Pages.
- NON EMPTY keyword. This keyword allow you to suppress missing rows or columns.
- New MDX functions for aggregations. Aggregation functions include SUM, COUNT, MIN, MAX, AVG, and MEDIAN.
- More new MDX functions. Other new functions include ORDER, TOPCOUNT, TOPSUM, TOPPERCENT, BOTTOMCOUNT, BOTTOMSUM, BOTTOMPERCENT, NAME, UNIQUENAME, ITEM, and DEFAULTMEMBER

For more information, see Supported MDX syntax in the *Cube Server Administrator's Guide*.

### Cross-browser support for the DHTML client

In addition to Internet Explorer version 5.5. and 6, the DHTML client now supports FireFox 1.0.4 and later, and Mozilla 1.7. Both browsers are also supported by interactive relational reports built using ReportBlox and related components. This cross-browser support further enables broad deployment of analytic applications or portlets without the need to install any plug-ins.

For issues related to designing applications for cross-browser support, see Web browsers - known Mozilla issues in the *Developer's Guide*.

### Support for DB2 OLAP Server and Hyperion Essbase single sign-on

This release adds support for the Common Security Services introduced in Hyperion Essbase Version 7.1. This feature allows single sign-on among all Hyperion applications. Application developers can now authenticate to Common Security Services, generate a credential, and pass that credential via a DataBlox tag attribute. Single sign-on through Hyperion Common Security Services 2.6 and 2.7 (Hyperion Essbase and Hyperion Deployment Services 7.1.1, 7.1.2, and 7.1.3) are supported. For more information, see Single sign-on for Essbase and DB2 OLAP Server in the *Developer's Guide*.

### Newly supported platforms

Newly supported platforms in this release include the following:

- WebSphere 6
- SAP Business Information Warehouse (SAP BW) V3.5
- IBM Cloudscape V10.0; Apache Derby V10.0
- DB2 Universal Database<sup>™</sup> for z/OS<sup>®</sup> V8.1
- Hyperion Essbase 6.5.7 and 7.1.3; Hyperion Essbase Deployment Services 6.5.7 and 7.1.3
- Additional Linux platforms
  - Redhat Enterprise Linux 4
  - SuSE Linux Enterprise Server 9
  - 64-bit versions and pSeries<sup>®</sup>

### Accessibility support

This release adds support for accessibility, making DB2 Alphablox applications accessible to people with disabilities:

- Users can perform data analysis actions by using the keyboard.
- Users can hear the data displayed in a GridBlox or ReportBlox using screen-reader software such as Home Page Reader.

Accessibility support is available in the DHTML client, the relational reporting user interface, and the DB2 Alphablox Admin Pages using Internet Explorer 6. The support is compliant with Section 508 of the U.S. Rehabilitation act. For details on this new feature, see the topic on Accessibility.

### Additional language support

In addition to English, French, German, Japanese, Korean, Brazilian Portuguese, Spanish, Simplified Chinese and Traditional Chinese, this release offers additional localization in the following languages:

- Arabic
- Czech
- Greek
- Hebrew
- Hungarian
- Italian
- Polish
- · Russian

The DHTML client also supports bidirectional (BiDi) text for bidirectional languages such as Arabic and Hebrew. For details on designing applications for bidirectional languages, see the topic on Designing for bidirectional languages in the Developer's Guide.

#### Calendar control enhancements

The DHTML DateChooser UI component lets you insert a text field with a small calendar icon next to it on a JSP page. Users can click the icon to bring up a small calender with which they can select a date to populate the text field with an appropriately-formatted date. DB2 Alphablox 8.2 supports only Gregorian calendars. This release adds the support for:

- · Arabic calendars
- · Chinese calendars
- French calendars
- · Hebrew calendars
- Japanese calendars

For more information on adding a calendar control to your application, see Creating a calendar control.

### ReportBlox enhancements

Improvements have been made to ReportBlox and its supporting Blox components for PDF rendering. The new PDF rendering engine gives you more flexible control of the page layout. You can now specify header text and footer text, apply your desired layout to the text using XHTML, and set the header height and footer height. For example, you can set the header text as follows:

```
<bloxreport:pdf
headerText="<span style='color:blue'>Annual Report</span>"
headerHeight="100 px"
top="1 in"
...
/>
```

Previously the PDF engine would ignore the styles set through the style sheet or the interactive context menus and always rendered the text in fixed styles. This limitation no longer exists. The new PDF rendering engine respects the styles set through either a style sheet, inline style classes, or the interactive context menus. In the past, there could be no space in the border specification between the number and the unit, such as "1.5in" or "30px." This limitation no longer applies. In addition, the new engine also supports more units, such as millimeters ("mm") for enhanced precision.

### New online documentation content and user experience

The DB2 Alphablox online documentation is now available as an information center using Eclipse-based help system for better search performance and ease of navigation. In addition, information has been restructured to improve information retrievability, and new tutorials are provided to help you get started.

#### **Eclipse-based information center**

The DB2 Alphablox Information Center runs on the Eclipse-based help system. This significantly improves information retrievability with the built-in search and bookmarking functionality. The help system also has built-in accessibility support with keyboard shortcuts for navigation.

#### New getting started tutorials

Four tutorials are available in the DB2 Alphablox Information Center to show you how to get started building your first application, first portlet, and first Alphablox cube from DB2 Cube Views. For Rational Application Developer (RAD) users, a tutorial is available that leads you step-by-step to set up your development environment, install DB2 Alphablox plug-ins, put your first Blox in your JSP, and see the rendered Blox right inside RAD.

#### Consolidated release information

The What's New and Release Notes<sup>®</sup> in previous releases are now consolidated into the Release Overview. You can find information specific to this release, such as new features, bug fixes, enhancement requests addressed, and deprecated APIs, all in one place.

For more information on documentation installation and configuration, see the topic on Chapter 9, "Documentation," on page 41.

### Chapter 2. New in DB2 Alphablox 8.2.1

IBM DB2 Alphablox for Linux, UNIX and Windows Version 8.2.1 further extends its support for more databases. Starting Version 8.2.1 Fix Pack 1, DB2 Alphablox also supports a new platform-- WebSphere Portal Version 5.1. The new features are described separately for "Version 8.2.1 Fix Pack 1" and "Version 8.2.1."

Two sample portlets are provided to help you get started. One demonstrates the essential code structure for adding Blox to a portlet JSP. The other is the Portal Theme Utility. It is the portlet version of the same theme merging utility available under the Administration tab on the DB2 Alphablox home page. This allows you to perform the same theme merging task right inside your portal without having to log in separately as an administrative user to DB2 Alphablox. Once installed to your portal server, both samples can run out of the box.

To learn more about portlet development with Blox, start with the chapter on Building your first portlet with Blox components in the *Getting Started Guide*. This chapter shows you how to install the sample portlet and how to create your JSP with Blox components. It covers essential concepts and techniques required for Blox to work in a portal environment. In addition, it includes important portlet development tips and pointers to other portlet development related topics in the documentation.

#### Version 8.2.1 Fix Pack 1

IBM DB2 Alphablox for Linux, UNIX and Windows Version 8.2.1 Fix Pack 1 adds support for the following features:

- WebSphere Portal Version 5.1
- Informix® Dynamic Server Version 10

With the support for WebSphere Portal Version 5.1, you can now embed analytics in your portal applications by adding Blox components to your portlet JSP. The key features are:

- No page refreshes when users interact with the Blox in the portlet.
- Blox appearances can adapt to the portal theme using the provided Portal Theme Utility. This utility lets you merge style properties from a specified portal theme with those in a DB2 Alphablox theme for optimal display.
- The new Blox Portlet Tag Library makes it easy to attach a portal link or action link to any user interface Blox or Blox UI component, including FormBlox and ReportBlox. This allows you to invoke the Portlet API for portlet-to-portlet messaging when the Blox or UI component is clicked.
- Portal users do not need to sign on separately for DB2 Alphablox. No additional setup for user accounts is needed.

#### Version 8.2.1

IBM DB2 Alphablox for Linux, UNIX and Windows V8.2.1 extends its database and platform support with the following new features:

- Informix Dynamic Server Version 9.4 and Extended Parallel Server Version 8.5
- Red Brick<sup>™</sup> Warehouse Version 6.3

- DB2 OLAP Server for iSeries<sup>™</sup> Version 8.1
- DB2 Universal Database for iSeries
- Documentation installation based on language selection during product installation

See the *Installation Guide* for the complete list of supported databases and their versions.

### Chapter 3. New in DB2 Alphablox 8.2

IBM DB2 Alphablox for Linux, UNIX and Windows V8.2 includes several enhancements in the underlying infrastructure, new features in the data access and data presentation layers, and additional capabilities in the self-service reporting application framework, FastForward.

### Broadening the platform

Platform enhancements are made in this release to support globalization, IBM Tivoli<sup>®</sup> License Manager, DB2 Cube Views, and new data sources and operation system. The cubing engine is also enhanced to support more schemas and functions.

### **Newly supported platforms**

Newly supported platforms include the following:

- Red Hat Enterprise Linux 3 on x86
- 64-bit AIX 5L<sup>™</sup> (Version 5.2)
- DB2 Universal Database Version 8.2.2
- DB2 Information Integrator Version 8.2; Version 8.1 (Fix Pack 2)

#### Globalization and GB18030 certification

DB2 Alphablox is now translated into the following languages:

- English
- French
- German
- Japanese
- Spanish
- · Brazilian Portuguese
- Korean
- · Simplified Chinese
- Traditional Chinese

### Support for IBM Tivoli License Manager

DB2 Alphablox now supports IBM Tivoli License Manager (ITLM) for ease of software licensing and utilization management and reporting.

### **Support for DB2 Cube Views**

DB2 Alphablox Version 8.2 adds support for DB2 Cube Views V8.2 and V8.1. DB2 Alphablox uses metadata definition from DB2 Cube Views to create a relational cube definition. Once the relational cube is defined to DB2 Alphablox, it can be used as a data source for all the user interface Blox, allowing your users to interact with the data the same way as they can with other multidimensional data sources.

### Relational cubing enhancements

DB2 Alphablox Version 8.2 offers the following enhancements in the Relational Cubing Engine:

- **Support for many additional types of schemas.** Dimensional hierarchies can now be defined by a set of tables joined by any JOIN expression.
- Support for additional MDX functions. Newly supported functions include:
  - Member navigation functions such as Ancestor(), Ancestors(), Cousin(), FirstChild(), FirstSibling(), LastChild(), LastSibling(), NextMember and PrevMember
  - Subset functions such as Except(), Head(), Tail(), and Intersect()
  - Time series functions such as PeriodsToDate() and ParallelPeriod()
- **Support for member attributes.** Member attributes can now be used in the MDX query.
- **Performance improvements.** The cubing engine behind DB2 Alphablox Cube Server now uses fewer SQL queries, resulting in faster overall response time.

For details, see the DB2 Alphablox Cube Server Administrator's Guide.

#### Continued innovations in DHTML client

This release continues to enhance the DHTML client in usability, functionality, and performance, such as full drag-and-drop support, a new chart type, traffic lighting enhancement, support for 80/20 analysis, finer programmatic control of grid component selection, and a new DateChooser UI component.

#### Full drag-and-drop support

Prior to version 8 release 2, DB2 Alphablox supports drag-and-drop in the data layout panel with a tree menu interface. DB2 Alphablox Version 8.2 adds full support for drag-and-drop in the DHTML client, allowing users to drag and drop dimensions within and among GridBlox, PageBlox, and DataLayoutBlox. A red bar indicator appears when a dimension is dragged to a location where it can be dropped. This drag-and-drop capability is also fully supported in the underlying UI model for customized applications.

### Histogram chart

DB2 Alphablox Version 8.2 now supports histogram charts. Histogram charts provide visualization of data distributions by displaying counts of groups of values, or bins. Ranges of the values and the number of bins in the chart are automatically set. Application developers can specify these settings using the Alphablox Tag Libraries or the Java API. End users can override the settings through the user interface.

### Traffic lighting enhancement

The traffic lighting feature now supports text-based traffic lights. It offers text searching capability with the following search conditions:

- "Values Contains" condition. This allows for substring matches.
- "Values Like" condition. This allows for exact match, or pattern matches with wild cards (\* for 0 or more characters and ? for one character)

In addition, end users and application developers can specify whether to highlight the entire row or column rather than just the data cell if the condition is met.

#### 80/20 analysis

Application developers can now easily add 80/20 analysis support using the Blox UI Tag Library. 80/20 analysis allows users to identify the small subset of biggest contributors to the overall values. When developers add the associated Blox UI tag to a GridBlox or PresentBlox, the 80/20 analysis option becomes available via the Blox's right-click menu. Selection of this option adds a Percent of Total and Accumulated Percent of Total columns to the grid, listing the top contributors that make up 80% of the overall values and grouping the remaining as one item.

#### Page filter enhancements

DB2 Alphablox Version 8.2 includes several page filter enhancements that make GridBlox, PageBlox, and Member Filter work seamlessly together. Member selections made in the Member Filter and in PageBlox are synchronized, and PageBlox now retains the member settings from rows and columns in the GridBlox. When a dimension is moved between GridBlox and PageBlox, the member settings of the dimension is retained, maintaining the data view the user had before the pivot.

#### **New Grid selection model**

A new grid selection model in DB2 Alphablox Version 8.2 allows for finer programmatic control of cell, row, and column selections. By default, clicking a data cell selects a single cell, and clicking a header cell selects the entire row or column. The new grid selection model provides application developers the ability to change the default behavior to row-based or column-based selection.

### A new DateChooser UI component

The user interface components underlying the DHTML client have an added new member, the DateChooser. DataChooser extends the Edit component by adding a calendar icon next to the text field. Clicking the calendar icon launches a calendar widget for selecting a date to populate the edit field. An example of DateChooser is available in Blox Sampler.

### Rendering performance improvement

DB2 Alphablox Version 8.2 continues the DHTML client performance enhancement with even more compact DHTML than before. This further reduces server and network utilization and results in faster response time, including initial load time, scrolling performance, and data navigation operation response time.

#### Other enhancements

Other enhancements are made in the FastForward application template, the ability to feed custom result set into DataBlox, and additional APIs for accessing level information of a given dimension.

#### **FastForward enhancements**

Alphablox FastForward is a sample application framework designed for quickly developing, deploying, and sharing custom analytic views throughout business organizations. This self-service reporting application framework empowers end users to create their own application views. Two enhancements are made to FastForward in this release:

- Support for DB2 Alphablox Cubes
- Support for Relational Reporting Blox

These enhancements enable application developers to fully utilize all available data sources defined to DB2 Alphablox using the FastForward application framework.

#### A new ResultSetBlox

DB2 Alphablox Version 8.2 provides a new ResultSetBlox for pushing a custom data result set into an associated DataBlox. By attaching a ResultSetBlox to a DataBlox, application developers can extend the normal functions associated with a JDBC data source, intercept queries in the DataBlox, and return arbitrary result sets to the DataBlox.

#### **Level APIs for MetaData**

A Level object is now available for accessing level information of a given dimension. From a dimension, you can identify its level and subsequently obtain information on the level such as its unique name and display name, or access all members on the level.

### Chapter 4. Upgrades and migration information

This section includes information that may impact your applications after you upgrade. For additional information related to upgrades, please see also the readme file on the DB2 Alphablox CD.

Migration information is provided for the following releases:

- "Upgrading to DB2 Alphablox Version 8.2.1 Fix Pack 1"
- "Upgrading to DB2 Alphablox Version 5.6" on page 12

### Upgrading to DB2 Alphablox Version 8.2.1 Fix Pack 1

- Applications defined to DB2 Alphablox are now fully qualified, reflecting both
  the J2EE application name and the Web module name. If you define an
  application called "salesAnalysis" and you are using IBM WebSphere or BEA
  WebLogic, the application name will be salesAnalysis\_salesAnalysis. As a result,
  if you have hard coded the application name in your application, you will need
  to modify it to dynamically get the application name from Blox, for example:

  <= myPresentBlox.getApplicationName() %>
- Because application names now reflect both the J2EE application name and the Web module name, during upgrades, bookmark information stored in the repository is automatically updated with the new application naming structure. For bookmarks that have very long names or are stored in nested folders, the automatic migration may not work if the entire path name exceeds Windows' maximum of 240 characters. This is a limitation of the Windows operating system and only happens if you are using IBM WebSphere or BEA WebLogic. In the event this issue does occur, an error.log file is created in your DB2 Alphablox installation directory. Check to see if this log file exists after your installation is complete. If it does, contact DB2 Alphablox Support for migration assistance.
- For any FastForward application created from the FastForward template:
  - The FastForward classes need to be updated and your FastForward application needs to be recompiled after the upgrade. Since there are changes to the underlying Java interfaces, without recompiling your JSP pages using the new FastForward classes, the changes will not be correctly reflected.
  - You should modify the start.jsp in the main directory of your FastForward application to remove the following lines:

```
// magic themeName variable set by blox:header
if (_themeName != "<%=ffwdAppContext.getTheme()%>")
    _themeName = "<%=ffwdAppContext.getTheme()%>";
```

Your application will still work correctly with these lines of code, but you will receive a JavaScript $^{\text{\tiny TM}}$  error in your browser on each request.

• The added support for WebSphere Portal in this fix pack requires changes to how requests and responses are processed. As a general rule, all methods that used to accept HttpServletRequest and HttpServletResponse now take BloxRequest and BloxResponse as parameters. BloxRequest and BloxResponse will handle the requests and responses regardless of whether the request comes from a Web application server or a portal server. See the Blox server-side API change list Javadoc for a complete list.

• If you have any JSP that creates Blox using the APIs rather than the Alphablox Tag Libraries, the init() method now takes a BloxContext rather than an HttpServletRequest and an HttpServletResponse. Blox needs to be registered with the BloxContext as follows:

```
<jsp:useBean id="myPresentBlox"
    class="com.alphablox.blox.PresentBlox">
<!--code omitted -->
<%
    BloxContext context = BloxContextFactory.getBloxContext(request, response);
    myPresentBlox.init(context, "myPresentBlox");
    // code omitted...</pre>
```

See the Javadoc for the method signature

• If you have any JSP that creates an interactive relational report using the ReportBlox API rather than the Blox Report Tag Library, you will need to modify the URL prefix of your ReportBlox. Previously, to create an interactive report requires setting the URL prefix to where the JSP page is located in the Web application. Starting v8.2.1 fix pack 1, Blox are added to the Blox context and you should set the URL prefix to the context path:

You then need to register this Blox within the BloxContext by calling the init() method:

```
<%
   String scriptId = rBlox.getId();
   rBlox.init(context,scriptId);</pre>
```

See the Advanced Topics section in the Relational Reporting Developer's Guide for the complete example

### **Upgrading to DB2 Alphablox Version 5.6**

The adapter "Essbase Enterprise Server Adapter" has been renamed to "Hyperion Essbase Deployment Services" in DB2 Alphablox Version 5.6. If you have a script that creates a DB2 Alphablox data source using the old adapter name, the adapter name needs to be modified accordingly.

## Chapter 5. Enhancement requests addressed

This section lists the enhancement requests addressed in the following releases:

- Chapter 5, "Enhancement requests addressed"
- "Enhancement requests addressed in v8.2"

### Enhancement requests addressed in v8.3

The following table lists the enhancement requests that have been addressed in DB2 Alphablox v8.3:

| Tracking #   | Description                                                                                                    | Enhancement                                                                                                    |
|--------------|----------------------------------------------------------------------------------------------------|----------------------------------------------------------------------------------------------------|
| 19521, 19746 | Would like the ChartBlox dataTextDisplay property to be available on waterfall charts.                                                                                                    | The ChartBlox dataTextDisplay property now applies to both bar charts and waterfall charts.                                                                                                    |
| 21909        | Would like getChangedCellValues and getChangedCellList methods to recognize an unchanged cell in a writeback application.                                                                                                    | The GridBrixModel.setWritebackUnchangedCellValues(boolean) and GridBrixModel.isWritebackUnchangedCellValues() methods are added to allow non-changed values to be recognized as changed.                                                                                                    |
| 21979        | Would like to set page break on PDF output by rows based on dimension-member specifications.                                                                                                    | A new pageBreak tag attribute is added to the <blook<br></blook<br><br><br><br><br><br><br>A new pageBreak tag attribute is added to the<br><br> |
| 22380        | When the mouse is pointed at a data point in a cumulative percentage line of a Pareto chart, would like the hover text to show the cumulative percentage for that data point.                                                                             | This has been implemented. The hover text now shows the cumulative percentage and then the percentage of changes in parentheses.                                                                                                    |
| 22433        | Would like to be able to specify the OLAP provider string as a DataBlox property instead of a DataSource object in the repository. This allows for custom implementations such as role-based security without the need to create additional data sources. | A provider property and associated setProperty and getProperty methods have been added to DataBlox. These are only supported for OLE DB and OLAP data sources.                                                                                                    |
| 22501        | Would like a method to set focus to an EditFormBlox on the page.                                                                                                    | The setFocus (boolean) and getFocus () methods have been added to EditFormBlox. A tag attribute focus is also added to the <blowform:edit> tag.</blowform:edit>                                                                                                    |
| 22076        | Would like to plot trend lines (an XY scatter chart with multiple data series) for relational data.                                                                                                    | This functionality has been added in this release.                                                                                                    |

### Enhancement requests addressed in v8.2

The following table lists the enhancement requests that have been addressed in DB2 Alphablox v8.2:

| Tracking # | Description                                                                                                    | Enhancement                                                                                                    |
|------------|----------------------------------------------------------------------------------------------------|----------------------------------------------------------------------------------------------------|
| 16993      | Cannot change the cursor in a custom DHTML theme.                                                                                                    | This can be now be achieved by setting up a stylesheet of overrides that appears after <block>blox:header /&gt; in the head section of the application page. For example, the developer could use .csClXt {cursor: hand;} to override the default application behavior for the cursor in all grid cells.</block> |
| 18229      | Would like to use the<br><br><br><br><br>TopDownToolbarButtons such as undo, redo, and all the data navigation related buttons.                                                                                                    | You can now use the <blown:toolbarbutton> tag to remove DropDownToolbarButtons.</blown:toolbarbutton>                                                                                                    |
| 19112      | No histogram charts in the DHTML client.                                                                                                    | DB2 Alphablox V8.2 now supports histogram charts. A histogramOptions property is added to ChartBlox.                                                                                                    |
| 19411      | In the tree menu data layout interface in<br>the DHTML client, the axis labels are Row<br>Dimensions, Column Dimensions, Page<br>Dimensions and Other Dimensions, rather<br>than just Row, Column, Page, and Other<br>as in the drop list interface or in the Java<br>client. | Enhancements have been made to have the axis labels in the tree menu data layout interface the same as the other interface.                                                                                                    |
| 19472      | With the tree menu data layout panel, there is no clear visual indicator showing that you are moving a dimension nor where it is going to be placed.                                                                                                    | Enhancements have been made to show the name of<br>the dimension you are moving, and a red indicator bar<br>shows you where the dimension will be placed.                                                                                                    |
| 19570      | Would like the ability to a) format the pie feeler values to display decimals and b) add member names to the feeler labels.                                                                                                    | A new setSliceLabelOptions() API has been added to com.alphablox.blox.uimodel.core.chart.PieChart.                                                                                                    |
| 19576      | Need support for log scales in bubble charts.                                                                                                    | ChartBlox now has a logScaleBubbles property.                                                                                                    |
| 19816      | Would like to have a checked and checkable properties on menu items.                                                                                                    | Two properties, checkable and checked, have been added to menuItem and toolbarButton tag handlers and tag libraries.                                                                                                    |
| 19953      | Cannot easily customize and resize the Undo/Redo buttons in the toolbar since they are not images.                                                                                                    | These two buttons are now images. Developers can replace the images or change the size of the images.                                                                                                    |
| 19956      | In the Calculator UI, new calculation is always initially defined at "New Calculation 1," which can be confusing.                                                                                                    | The automatically created name will now guaranteed to be different from any existing calculations and will automatically increment the number in the name.                                                                                                    |
| 20467      | Scoping arguments for cell alerts, cell formats, cell editors, cell links, and data calculations do not include descendants.                                                                                                    | A Descendents() search function is now added to the scope argument for GridBlox cellAlert, cellFormat, and cellEditor, and DataBlox calculatedMembers.                                                                                                    |
| 20571      | Showing an hour glass whenever a server-intensive process on Blox such as an Expand All operation is carried out.                                                                                                    | DB2 Alphablox V8.2 now shows an hour glass during server-intensive operations.                                                                                                    |
| 20805      | Would like an event that will notify them when a Export to PDF has completed.                                                                                                    | A PdfListener event listener and a PdfEvent bave been added to the com.alphablox.blox.event package.                                                                                                    |
| 20571      | formats, cell editors, cell links, and data calculations do not include descendants.  Showing an hour glass whenever a server-intensive process on Blox such as an Expand All operation is carried out.  Would like an event that will notify them                            | scope argument for GridBlox cellAlert, cellFor and cellEditor, and DataBlox calculatedMember DB2 Alphablox V8.2 now shows an hour glass d server-intensive operations.  A PdfListener event listener and a PdfEvent bave                                                                                         |

### Chapter 6. Issues addressed

Reported issues that have been fixed since DB2 Alphablox V8.2 are listed in the following sections. A note may be added at the end of the issue when the fix involves new behaviors or when additional information is available for further clarification.

#### Issues addressed in v8.3

This section lists the issues that are addressed in this release.

Please see also the readme file on the DB2 Alphablox CD for crucial installation information and any additional bug fixes or known issues.

### Assembly workbench and examples related fixes

- 21701 -- Calculation Editor does not put quotes around members with special characters. This has been fixed.
- 21844 -- The generateQuery method generates invalid queries on relational cubes in Query Builder when the slicer is empty. This has been fixed.
- 21834, 21862 -- Calculation Editor cannot handle members enclosed in quotes in the function sum(). This has been fixed.
- 22013 -- Calculation Editor's **Position Before** option does not work when member names contain colons or curly braces. This has been fixed.

#### **Bookmark related fixes**

- 22080 -- Saving a bookmark on ChartBlox with a blank title generates an InvalidBloxPropertyValueException. This has been fixed.
- 22318 -- Restoring bookmarks from Alphablox v5.1 during an upgrade fails. This has been fixed. This was due to the back slashes ("\") stored in the bookmarks, which should have been slashes ("/"). Additional check is now performed for back slashes during upgrades.
- 22413 -- Restoring bookmarks containing data-sorted, serialized queries generates a java.io.InvalidClassException during an upgrade to DB2 Alphablox v8.2.1. This has been fixed in v8.3.
- 22460 -- When loading a bookmark that brings back data exceeding the maximum row setting, if the bookmark was saved on a textual query (<blox:data textualQueryEnabled="true" />), users do not get the warning they typically see, and the bookmark is loaded incorrectly. This has been fixed.
- 22574 -- When a bookmark on an ODBO data source is loaded, the query was executed twice. This has been fixed. Note that as a result of this fix, DB2 Alphablox no longer automatically suppresses duplicate data.
- 22596 -- When an invalid bookmark is loaded against Microsoft<sup>®</sup> Analysis
  Services data sources, DB2 Alphablox invalidates the connection in the internal
  connection pool even though the errors are benign, causing performance issues.
  This has been fixed. When the errors are benign such as unknown members or
  dimensions, DB2 Alphablox no longer invalidates the data connection.
- 22580 -- Incorrect and insufficient debug messages was logged when a bookmark is loaded. You get an incorrect message about client cache cleared upon disconnect, and there is no easy way to know if a textual query or a serialized

query is restored. The incorrect message has been corrected and a new message has been added to indicate the kind of query involved when a bookmark is loaded.

#### Chart related fixes

- 18749 -- When displaying line charts on the DHTML client, the right most label along the X-axis can sometimes be cropped. This has been addressed. You can now set the right margin using the chart Axis object's setEndMargin(int) method. This method can be found in the com.alphablox.blox.uimodel.core.chart.common package.
- 19505 -- When the autoAxesPlacement property for waterfall charts is set to false in a JSP, turning off the Automatically assign chart axes option in the Chart Types and Configuration dialog causes the axes to swap. This has been fixed.
- 20791 -- On a chart with the maximum number of items to chart set to 600, switching axes causes a message saying there are too many items to chart. This has been fixed.
- · 21982 -- Maximum items in a data series is hard coded to 50. The maximum has increased to 256. There is currently no way not to hard code this value.
- 22033 -- Unable to add tool tips to waterfall charts using the SingleValueDataSeries.add() method. This has been fixed.
- 22015 -- Getting a java.lang.NullPointerException error if data points in a trend line chart exceed 85. This has been fixed.
- 22051 -- When a waterfall chart's Y axis minimum value is set larger than the chart's initial value (normally 0), hovering over the bar shows the bar outline larger than the actual bar. This has been fixed.
- 22062, 22806 -- The Chart Types and Configuration dialog takes a long time to load with a large data set.
- 22254 -- ChartBlox method setMarkerShape only works the first time. Subsequent calls to setMarkerShape have no effect on the chart's markers. This has been fixed.
- 22322 -- When a trend line chart involves more than 250 members, it throws a NullPointerException. This has been fixed.
- 22367 -- Custom label orientation does not fully work in the Chart Options dialog. Only Normal and 90 degrees work. This has been fixed.
- 22388 -- Trend lines do not respond to right-click and throw an exception in the console when a data cell does not have a value. This has been fixed.
- 22396 -- Memory leaks in scatter charts. This has been fixed.
- 22449 -- After loading a bookmark, the chart on the page does not refresh when dimensions are moved to different axes. This has been fixed.
- 22458 -- The hover text over data points in a scatter or bubble chart does not show the correct data formatting. This has been fixed.
- 22480 -- Format masks for thousands and millions do not apply to values displayed in tool tips on pie, bubble, and scatter charts. This has been fixed.
- 22733 -- Chart Selected Data Only option does not work if members to be charted contain special characters such as commas or semicolons. This has been
- 22815 -- Dial charts do not appear fully on non-English systems. This has been fixed.

#### Data related fixes

- 19478 -- DB2 Alphablox hangs when it is unable to disconnect data sources. This has been fixed.
- 21708 -- DataBlox getHiddenMembers and setHiddenMembers methods do not handle special characters. This has been fixed.
- 21724 -- Data sources cannot be listed on the DB2 Alphablox Admin Pages when the name of one of the data sources is missing in the repository's data source property file. This has been fixed. Saving a data source with a null name from the DB2 Alphablox Admin Pages is no longer allowed. If the name is missing in the property file, a warning message is added to the log file and the other data sources will load.
- 21746 -- Querying Microsoft Analysis Services data sources with calculated measures has the potential to cause the application server to run out of C heap memory. This has been fixed. Customers who suspect that they are experiencing this issue should contact DB2 Alphablox Technical Support for access to a Microsoft Quick Fix Engineering (QFE) that must be applied to their configuration to fix this problem.
- 21747 -- Connecting to Microsoft Analysis Services data sources consumes a handle in the Windows operating system, and the handle is never released. This has been fixed.
- 21808 -- Memory leaks and performance issues with Microsoft Analysis Services data sources. This has been fixed. Please see the technote on DB2 Alphablox Support Web site on performance enhancements for Microsoft Analysis Services data sources
  - (http://www.ibm.com/support/docview.wss?rs=2026&context=SSCPX3& q1=msas%20connection%20pool&uid=swg21210606).
- 21837 -- Calculations with member names containing curly braces ("{" and "}") do not work properly. This has been fixed.
- 21869 -- MDBResultSet.getAxis( Axis.PAGE AXIS) returns NullPointerException when the MDBResultSet contains only data for the Page and Column axes. This
- 21913 -- Choosing the Expand All option on the grid user interface using DB2 OLAP Server or Hyperion Essbase data sources crashes WebSphere. This has been fixed.
- 22061 -- Use of the Member Filter against Microsoft Analysis Services virtual cubes results in an exception with the message "An unknown exception occurred in the ODBO bridge." This has been fixed.
- 22146 -- When a query returns a result set without any rows or a row with a tuple count of size 0, you get a NullPointerException. This has been fixed. The DHTML client now returns the default "No data available" message.
- 22179 -- Getting a com.alphablox.util.NotFoundException when loading dimensions with a large number of children (such as more than 32000 children). This has been fixed.
- 22205 -- Rows with data are incorrectly suppressed when the DataBlox suppressMissingRows property is set to true. This has been fixed.
- 22295 -- Memory is not freed after the drill-through operation on an ODBO data source is completed and references to the DrillThroughResultSet object have been explicitly set to null in order to facilitate garbage collection. This has been
- 22302 -- Getting a java.lang.ArrayIndexOutofBoundsException due to a problem with suppressing data after selecting a member in a dimension on the Page axis. This has been fixed.

- 22311 -- Moving the last dimension in the Page axis to the other axes causes a NullPointerException for ODBO data sources. This has been fixed.
- 22514 -- The Report Writer command DIMBOTTOM in a DB2 OLAP Server or Hyperion Essbase query causes DB2 Alphablox to hang when the query is performed on a dimension in which all the child members are leaves. This has been fixed.
- 22610 -- Members on the slicer axis are resolved multiple times per slicer operation. This has been fixed.
- 22616 -- Metadata related operations on Microsoft Analysis Services data sources take a long time when the operations involve child counts. This has been fixed.
- 22619 -- The scope specified in <blown:gridSpacer> is not recognized when the DataBlox mergedHeaders property is used to replace a member name with an empty string or a space. This has been fixed.
- 22620 -- DataBlox hiddenMembers property does not work if members contain special characters such as commas or semicolons. This has been fixed. Special characters must be surrounded by either single or double quotes. Within quoted strings, use the backslash character ("\") to escape quotation marks.
- 22696 -- A bookmark involving a calculated member takes a long time to load. This is due to incorrect syntax in the bookmark's calculatedMembers expression. Instead of {"::MissingIsZero:}, the bookmark contains an erroneous value of {"MissingIsZero"}. This causes the calculation engine to search for a member called "MissingIsZero." Additional check has been implemented to detect this keyword to avoid unnecessary searching.
- 22751 -- Querying against DB2 OLAP Server or Hyperion Essbase database that
  is an aggregate storage outline (ASO) consumes a lot of memory. This has been
  fixed. Customers who suspect that they are experiencing this issue must contact
  DB2 Alphablox Technical Support for access to a Hyperion Essbase patch that
  must be applied to their configuration to fix this problem.

### DHTML client and UI components related fixes

- 12953 -- XLS and printer rendering modes do not work properly because the style sheets referenced by the content generated by the <blooksheader> tag are not inline. This has been fixed because the style sheets are now inline.
- 21810 -- Choosing **Edit** > **Select All** option and then **Edit** > **Copy** to copy the data cells to other applications does not copy all data. This has been fixed.
- 22048 -- Calling the grid.setSelectedCells() method with a large number of data cells (over 200000) causes the browser to hang. This has been fixed.
- 22130 -- Developers cannot simply turn off a border of a user interface Blox because border style, size, and color are interdependent in the Blox UI Model, making it difficult to override existing settings.

**Note:** The various border settings are now separated. The border can be turned off as follows:

```
<%
  myGrid.getBloxModel().getBody().get(0).setStyle("border-style:none;");
%>
```

When border-style is set, it will change just the border style without affecting the width or color of the Blox.

- 22471 -- Drilling up after a drill-down into all nested groups does not return to the state before the initial drill-down. This has been fixed.
- 22795 -- DateChooser brings back March dates when February dates are selected. This has been fixed.

 22308 -- After the DHTML client has refreshed because of scrolling in the grid, dragging a Column dimension and dropping it below another dimension causes an error complaining that the event header is incorrectly formatted or there is missing information. This has been fixed.

#### **Documentation related fixes**

• 21687 -- Documentation for custom dialogs incorrectly states that custom resource files can be placed in the abxclasses directory and they will be found automatically. This has been corrected. Custom resource files can be loaded in various ways, but typically this is done by setting the class path.

#### **Grid related fixes**

- 17257 -- When rendering a grid to Excel, you get a missing CSS file error if the URL is longer than 210 characters. This has been fixed.
- 21937 -- The image specified in GridBlox cellAlert property does not show up in printer render mode. This has been fixed.
- 22604 -- Traffic lighting (GridBlox cellAlert property) does not work when members contain commas or curly braces. This also happens to other properties that involves the specification of a scope, such as cellFormat, cellLink, and cellEditor. This has been fixed. Curly braces ({ or }), single quotes ('), double quotes ("), or a comma (,) must be surrounded by either single or double quotes. Within quoted strings, use the backslash character (\) to escape quotation marks.

#### FormBlox related fixes

- 21690 -- The setChangedProperty method generates java.lang.ArrayIndexOutOfBoundsException if no initial selection is specified in a single-selection FormBlox. This has been fixed.
- 21904 -- Disabling a selection list component created using the<bloom>enberSelect> tag only sets the selection list to busy mode rather than disables it. This has been fixed. When you disable the selection list using the Blox UI Model's setDisabled(true) method, the list is gray out rather than in busy mode.
- 22373-- The FormBlox property multipleSelect is defined inconsistently as the multiple tag attribute in the Blox Form Tag Library. A multipleSelect tag attribute is now added to Blox Form Tag Library. The old multiple tag attribute is deprecated.

#### Relational cubes related fixes

- 21758 -- If a cube is enabled, adding a dimension to the cube using the DB2 Alphablox Admin Pages generates an error complaining that the SQL query for the dimension is not defined. This has been fixed.
- 21844 -- The generateQuery method generates invalid queries on relational cubes in Query Builder. This has been fixed.

### Relational reporting related fixes

- 19281 -- Using the TextBlox.setDataText() method with a PdfBlox when the data text value contains a HREF, causes the resulting PDF rendering to appear incorrectly. This has been fixed.
- 22379 -- Refreshing a ReportBlox with dynamic queries after about 10 times locks the ReportBlox and produces a stack overflow error. This has been fixed.

 22479 -- Querying a DB2 column of the time data type always returns the value of 1/1/70. This has been fixed.

#### Rendering to PDF and printing related fixes

- 21664 -- PDF render generates a java.lang.IndexOutOfBoundsException error
  when the page filter label placement is set to none (<blox:page
  labelPlacement="none" />). This has been fixed.
- 22489 -- Requesting second PDF output while leaving the first PDF window open causes the window to lose focus after the new PDF is displayed. This can be confusing to users. This has been fixed.
- 22585 -- When a GridBlox is sent to PDF, the height set in <blowningridSpacer> always appears the same when the height is set to between 0 and 6 pixels. This has been fixed.
- 22793 -- If a chart in a PresentBlox is too big to render on the page, rendering the PresentBlox to PDF generates no output. This has been addressed. The PDF output is now generated. In the location where the chart should be in the report, a message "The chart image is too large for the page" is displayed.

#### Platform related fixes

- 22031 -- Custom settings in a modified jdbcsetup.bat or jdbcsetup.sh file is
  overwritten during an auto-upgrade installation. A warning message has been
  added to the script in this release to inform users that if they have modified this
  file, they should make a backup copy of it to replace the one installed after
  upgrading or reinstalling.
- 21926 -- User profile page generates a java.io.FileNotFoundException when users verify the installed SmartCache using the Sun Java Plug-in v1.4.2\_05 in Internet Explorer. This has been fixed.
- 22220 -- Testing a Microsoft Analysis Services data source multiple times from the DB2 Alphablox Admin Pages when DB2 Alphablox runs as a service hangs the server. This has been fixed.
- 22256 -- Cannot disable DB2 Alphablox Telnet port by setting the port number to 0. This has been fixed.
- 22451 -- DataSource objects created with AdminBlox throw an NullPointerException when used without restarting the server. This has been fixed.
- 22800 -- When using the SmartCache, DataBlox disconnect calls result in NullPointerException and the browser hangs. This has been fixed.

#### Issues addressed in v8.2.1

- 19604 -- After a user is removed from the Public user group, the user reappears as a member in the group. Note: All users are automatically members of the Public group, and no members should be removed from this group. Previously the admin pages incorrectly allow users to be removed from this group. This is no longer permitted.
- 19522 -- Percentage sizing of multiple ChartBlox inside a container for display in a PresentBlox does not work properly. This has been fixed.
- 19494 -- The DB2 Alphablox Repository and Repository Conversion Utility do not have the concept of schema, and therefore do not allow the repository tables to be owned by one user but used by another. This has been fixed.

**Note:** To allow DB2 Alphablox users to use the tables created by another user (specified during DB2 Alphablox installation), run the Repository Conversion Utility, and when prompted for the Schema value, specify the table owner.

#### Issues addressed in v8.2

The issues are organized into the following categories:

- · "Chart related fixes"
- · "Data related fixes"
- "Grid related fixes" on page 22
- "General DHTML client and UI components related fixes" on page 23
- "FastForward related fixes" on page 23
- "Relational reporting related fixes" on page 23
- "Rendering to PDF and printing related fixes" on page 24
- "Platform related fixes" on page 24
- · "Documentation related fixes" on page 24

#### **Chart related fixes**

- 19452 -- Changing the chart type to pie in the Java client, and the client will lock up next time you right-click on "Select Chart Type." This has been fixed.
- 19527 -- Rendering a chart to PDF runs to two pages with the first page mostly blank if there is no filter dimension in the chart. This has been fixed.
- 19675 -- Pie chart tooltips in the DHTML client do not reflect the y1FormatMask setting. This has been fixed.
- 19853, 20102 -- ChartBlox y1formatMask shows incorrect mouseover tooltip when it is set to billions. This has been fixed.
- 20021 -- When chartType is set to "Horizontal Bar, Side-by-Side" in a DHTML chart, the chart's X, Y axis are switched. This has been fixed.
- 20060 -- When using a comboChart that has a lineSeries and a barChart, the chart will not display the dwell labels (data values) for the line marker points that are in the bars. The line marker points outside of the bars display the dwell labels correctly. This has been fixed.
- 20570 -- Logarithmic trend lines do not appear when there are colons in member or dimension names. This has been fixed.

#### **Data related fixes**

- 18706 -- Getting timeout error with Microsoft Analysis Services data sources. This has been fixed. Note: See this issue and its workaround at http://support.microsoft.com/default.aspx?kbid=823357.
- 19607 -- Drilling up removes cousins of the drilled up member from the grid. This has been fixed.
- 19612 -- DataBlox does not disconnect after it connects to a relational data source until the parent tag (Grid, Chart, or Present) renders itself, even when the autoDisconnect property is set to true. This has been fixed.

**Note:** The DataBlox tag will now auto disconnect if you have autoDisconnect set to true and you are using an RDB data source. You no longer need to wait until the parent tag (Grid, Chart, or Present) renders itself for the DataBlox to disconnect.

• 19639 -- Cannot load an Oracle stored procedure result set into DataBlox if the cursor is declared last in the stored procedure This has been fixed.

Note: For Oracle data sources, the parameter in useResultSet() has to match where the cursor is set.

- 19802 -- Performing Remove or Keep Only data operation in a scatter chart always removes the second data value. This has been fixed.
- 19936 -- Cannot find MSAS calculated members in Dimension Explorer/Member Filter. This has been fixed.
- 19939 -- Getting "Could not find member [<memberName>]" in Member Filter when the member involved is a calculated member from one or more hidden members. This has been fixed.
- 20801 -- When a hierarchy name in a dimension containing multiple hierarchy has the same name as the dimension (for example, Product.Product), the hierarchy name is not displayed properly. This has been fixed.
- 20804 -- The getDoubleValue() method for com.alphablox.blox.data.mdb.Cell should return NaN for missing value. This has been fixed.
- 20809 -- Restoring an Microsoft Analysis Services bookmark does not show new dimension in the data layout panel. This has been fixed.
- 20820 -- Writeback updates incorrect cells after changing from a query that involves calculated members. This has been fixed.

**Note:** The calculation mapping is now cleaned up so it does not retain the mapping from a previous query involving calculated members.

- 20836 -- The value for the display element in the JDBC drivers.xml file catalog entry for DB2 Type 4 driver should be changed to "Database Name." This has been fixed.
- 20865 -- Getting syntax error when loading bookmarks involving calculated members with numeric member names. This has been fixed.

#### Grid related fixes

 19988 -- Grid does not display the value set in noDataMessage if the result set returned from relational data queries only consists of column names and does not contain any rows. This has been fixed.

Note: The behavior has changed so the value set in noDataMessage will display in this case.

- 20040 -- Error occurs when moving a dimension on the row axis to the column axis when defaultCellFormat is set in the grid. This has been fixed.
- 20153 -- Select multiple data cells and then right-click and select data navigation options such as Show Only or Hide, sometimes results in a dialog box saying "Could not process the request due to a problem on the server" or "Operation Failed 1." This has been fixed.
- 20192 -- Setting the GridBlox columnHeadersWrapped property via the server-side API has no effect on the grid. This has been fixed.
- 20923 -- Two grids in a grid no longer works. This has been fixed.

Note: Previously, if you have two grids in a GridBlox with one grid's height set to 100% and the other's to some pixels, the layout code would try to display both grids. The new percentage-sized component layout code has been enhanced for better performance. However, in this particular case,

the new layout code will drop the first 100%-sized grid since it cannot display both grids when one of them takes up 100% of the height in the GridBlox.

### General DHTML client and UI components related fixes

- 16861 -- You cannot select multiple members in the DHTML Member Filter unless they are siblings. This has been fixed.
- 19672 -- Double-clicking in blank traffic lights list generates an IndexOutOfBoundsException. This has been fixed.
- 19737 -- UIDs returned by Tree SelectionChangedEvent should be node UIDs rather than the UID for the Static within the TreeNode. This has been fixed.
- 19937 -- Getting NullPointerException when trying to change a custom bean property in MemberSelectFormBlox. This has been fixed.
- 20006 -- Getting JavaScript errors when using the horizontal divider in PresentBlox. This has been fixed.
- 20035 -- With a customized Blox that has added space between the grid and the menu bar, when the Blox is popped out, the menu bar does not work. This has been fixed.
- 20178 -- Rendering of a large bookmark in the DHTML client takes a long time (about 15 to 20 seconds). This has been fixed.
- 20180 -- There is a gap in the grid in the DHTML client between the last row header and column header/cell data. This has been fixed.
- 20496 -- Select a bar in a DHTML chart using the left mouse, move the mouse away from the item and right-click, and then perform a drillup (on a non-selected member). This generates the following error "Could not process the request due to a problem on the server." This has been fixed.
- 20670 -- Browser hangs or crashes if you enter very large values (>10000) in the Forward option for chart trend lines. This option has been modified to use a spinner control and the spinner range is from 0 to 500.
- 20824 -- Widths set on gridSpacers are not honored in PDF output. This has been fixed.
- 20848 -- The <blowni:toolbar> tag causes customization using <blowni:menu>tag to not work. This has been fixed.
- 20893 -- Getting NullPointerException when editing a calculated member created with the Calculation Editor which references a previous member in the "Position Before" field. This has been fixed.
- 20902 -- MemberFilterBlox setSelectedDimension() method has no effect. This has been fixed.
- 20989 -- Heights set on horizontal gridSpacers are not honored in PDF output. This has been fixed.

#### FastForward related fixes

• 19622 -- Getting server crashes and errors when using a very large template in FastForward. This has been fixed.

### Relational reporting related fixes

• 20868 -- DataSourceConnectionBlox calls connection.disconnect() instead of Adapter.disconnect(), causing the DataManager to treat the connection as open. This has been fixed.

#### Rendering to PDF and printing related fixes

- 19527 -- Rendering a chart to PDF runs to two pages with the first page mostly blank if there is no filter dimension in the chart. This has been fixed.
- 19764 -- When rendering a PresentBlox to printer, a large space appears above and below the Blox. This has been fixed.

#### Platform related fixes

• 19256 -- The default port for the PDFServer 8888 conflicts with iPlanet (SunOne) administrative port, which is also 8888. This has been fixed.

**Note:** The port is now 8178.

 20870 -- Running DB2 Alphablox as a service won't work if pointing to a IDBC driver directory name that contains a space during installation. This has been fixed.

#### **Documentation related fixes**

- 19818 -- Need to document client-side event methods such as setUrgent(). This has been corrected. Note: The client-side events and event methods are now documented in the Client-side API chapter in the Developer's Reference.
- 20797 -- Incorrect information in the Administrator's Guide under Working with JDBC Drivers section regarding steps to modifying classpath settings under Tomcat running on Windows. This has been corrected.

### Chapter 7. Known issues and workarounds

This section describes operational issues for DB2 Alphablox 8.3 and its assembled applications. Whenever possible, instructions for a workaround are provided. Use the DB2 Alphablox tracking number when asking DB2 Alphablox Technical Support for details on a particular issue. When running DB2 Alphablox 8.3 applications, you might encounter problems with a specific web server or web browser. IBM is aware of some of these problems and in some cases can provide you with workarounds for them. There are also known Hyperion Essbase, and Microsoft Analysis Services issues that might affect your applications. See "Known data source issues and workarounds" on page 31for details.

### Known installation issues on WebLogic

This section lists known issues and workarounds for installation on BEA WebLogic for the DB2 Alphablox 8.3 release.

| Tracking # | Description                                                                                                    | Workaround                                                                                                    |
|------------|----------------------------------------------------------------------------------------------------|----------------------------------------------------------------------------------------------------|
| 17932      | On Windows platforms, when DB2<br>Alphablox is installed behind WebLogic 8,<br>having a long CLASSPATH may prevent<br>WebLogic from starting properly. | This is a known BEA issue. To prevent the problem, install DB2 Alphablox in a directory with a shorter name. Following is an excerpt from BEA's web site:                                                                                                    |
|            | Weblogic from starting property.                                                                                                    | <b>Description</b> : An error about input line being too long can occur from the startWebLogic.cmdscript, depending on which products the domain or server includes if                                                                                                    |
|            |                                                                                                    | the installation path for the product is too long, or                                                                                                    |
|            |                                                                                                    | 2. too many entries are added to the CLASSPATH.                                                                                                    |
|            |                                                                                                    | This is a limitation in the Windows command processor. An installation directory with a name of 18 characters or less works fine for unmodified scripts for a platform domain (which includes WebLogic Server, WebLogic Portal, and WebLogic Integration CLASSPATH entries). |
|            |                                                                                                    | Workaround: Install to a shorter directory name. Trim the number of additional server CLASSPATH entries by combining JARs or using Manifest Class-Path entries in a single JAR file.                                                                                         |

#### **Known installation issues on Tomcat**

This section lists known issues and workarounds for installation on Tomcat for the DB2 Alphablox 8.3 release.

| Tracking # | Description                                                                                                    | Workaround                                                                |
|------------|----------------------------------------------------------------------------------------------------|---------------------------------------------------------------------------|
|            | The latest version of IBM JDK v1.4.2 (Windows/IA32 1.4.2 Service Release 2, cn142-20050609) does not work if you are using Tomcat 3.2.4. | Use the 1.4.2 GA Release version (Windows/IA32, cn1420-20040626) instead. |

| Tracking # | Description                                                                                    | Workaround                                                                                            |
|------------|------------------------------------------------------------------------------------------------|----------------------------------------------------------------------------------------------------|
| 21217      | DB2 Alphablox service will not run if Tomcat is installed in a directory that contains spaces. | Tomcat NT service does not run properly when Tomcat is installed in a directory that contains spaces. |
|            |                                                                                                | <b>Workaround</b> : Rename the Tomcat installation directory name.                                    |

### **General installation issues**

This section lists general notes and installation issues for the DB2 Alphablox 8.3 release.

| Tracking # | Description                                                                                                    | Workaround                                                                                                    |
|------------|----------------------------------------------------------------------------------------------------|----------------------------------------------------------------------------------------------------|
| 19134      | When you upgrade from Alphablox 4 or 5 to DB2 Alphablox to use WebSphere or WebLogic Application Server, and your repository is currently an Application Server connection pooling data source, then after the upgrade, DB2 Alphablox resets the data source type to a normal (non-connection pooled) data source. | Run the Repository Conversion Utility to reactivate the usage of a Web Application Server connection pooling data source. |

### Known platform issues

This section describes general platform issues and provides a table containing the known issues and workarounds for DB2 Alphablox 8.3.

#### **User interface**

| Tracking # | Description                                                                                                    | Workaround                                                          |
|------------|----------------------------------------------------------------------------------------------------|---------------------------------------------------------------------|
| 18795      | If you have multiple calculated members on a grid, you can bring up the member filter to reorder the members. If you position the calculated members next to each other, but in a different order to the order specified in the calculatedMembers property, they will not be reordered and will keep the order specified in the calculatedMembers property. | Modify the calculatedMembers property to reflect the desired order. |
| 12939      | Adding multiple members to the Page dimension using the Member Filter and then selecting a member from the Page filter results in all members (not just those selected) being shown.                                                                                                    | None.                                                               |

# Charting

| Tracking # | Description                                                                                       | Workaround                                                                                                    |
|------------|---------------------------------------------------------------------------------------------------|----------------------------------------------------------------------------------------------------|
| 22452      | SAP BW and Microsoft Analysis Services runtime calculated members do not appear in 3D bar charts. | 3D charts only show the lowest generation of members in the query. OLE DB for OLAP runtime calculated members have a generation level of 1 (the highest level), and therefore will not appear in 3D charts. There is no workaround. |

### **CommentsBlox**

| Tracking # | Description                                                                                                    | Workaround                                                                                                    |
|------------|----------------------------------------------------------------------------------------------------|----------------------------------------------------------------------------------------------------|
| 19355      | Displaying a GridBlox containing cells with Comments from Comments Collection with more than 10 dimensions will fail on DB2 UDB data sources.                                                                                                    | Identify which indexes can be dropped to keep the indexes for no more than 10 dimensions. You can also create different comments collections if your application can be segregated by the dimensions it is accessing.   |
| 17873      | When DB2 Alphablox is installed behind WebSphere or WebLogic, if you attempt to save a Comments collection against an Oracle Connection Pooling data source provided by the Application Server, the Comments Collection will not be saved properly. | Instead of using the Connection Pool data source provided by the Application Server, connect using a data source created by the DB2 Alphablox Administration pages (e.g. under the Administration tab -> Data Sources). |
| 17200      | When enabling comments in a PresentBlox, if a nested <pre></pre>                                                                                                    | Place the <pre> <br/></pre>                                                                                                    |

## Data manager and data connection

| Tracking # | Description                                                                                                    | Workaround                                                                                                    |
|------------|----------------------------------------------------------------------------------------------------|----------------------------------------------------------------------------------------------------|
|            | Because of the way that DB2 Alphablox connects to data sources, you can not asynchronously run queries on the server. | For a workaround on the Java client, you should not set the DataBlox's initial query, and then start the connect for each DataBlox on a separate thread. Please contact DB2 Alphablox Technical Support for a code sample if necessary. |

### **DHTML** client

| Tracking # | Description                                                                                                    | Workaround                                                                                                    |
|------------|----------------------------------------------------------------------------------------------------|----------------------------------------------------------------------------------------------------|
|            | When a window containing a Blox is opened with a Javascript window.open() call, when this window is closed, dialogs launched from the window do not closed automatically and are left open. | Adding code such as the example below will fix the problem: <script>     window.onbeforeunload = function(){         presentBlox.closeAllDialogs();     }  </script> |

| Tracking # | Description                                                                                                    | Workaround                                                                                                    |
|------------|----------------------------------------------------------------------------------------------------|----------------------------------------------------------------------------------------------------|
| 20702      | With Internet Explorer v5.5, customizing the colors and styles of the browser's native scroll bars via CSS causes the grid and chart in a PresentBlox to move to the bottom of the PresentBlox display area when you hover over the menu items, toolbars, or toolbar buttons.                                                             | v6. Either avoid using this Internet Explorer-specific                                                                                                    |
| 20813      | When a GridBlox's border color for data cells, column headers and row headers is set in <themename>_DHTML.css and the Blox is exported to PDF, the background color of the entire GridBlox is also changed.</themename>                                                                                                    | None. Setting a table's border is a Microsoft attribute. There is no public standard that applies to this property, and underlying PDF engine does not support this attribute. See this document on http://msdn.microsoft.com. |
| 19068      | From the Tools > Internet Options menu of Internet Explorer, changing the "Check for newer versions of stored pages" option setting on the General > Temporary Internet Files > Settings panel from the default value of "Automatically" to "Every visit to page" can, in rare situations, cause the browser to draw columns incorrectly. | Leave the setting at its default value of Automatically. This is an issue with Internet Explorer.                                                                                                    |
| 17281      | Altering the !DOCTYPE element to specify the Strict declaration causes the grid to display incorrectly (for example, HTML PUBLIC "-//W3C//DTD HTML 4.0 Strict//EN" )).                                                                                                    | Either do not specify a !DOCTYPE element, or use the Transitional or Frameset declarations.                                                                                                    |

### **FastForward**

| Tracking # | Description                                                                                                    | Workaround |
|------------|----------------------------------------------------------------------------------------------------|------------|
| 16790      | If multiple FastForward Administrators update a template simultaneously, the most recently saved changes will overwrite previous changes. | None.      |
| 16052      | The FastForward templates will not work against relational cubes.                                                                         | None.      |

### Java client

| Tracking # | Description                                 | Workaround                                                                                                    |
|------------|---------------------------------------------|----------------------------------------------------------------------------------------------------|
| 18427      | to F2 in a table, preventing user using the | Double-click the table cell first to set the focus. Then the lowercase "q" is accepted. This is only an issue in the Java VM. Users using the Sun's Java Plug-in will not see this problem. |

| Tracking # | Description                                                                                                    | Workaround                                                                                                    |
|------------|----------------------------------------------------------------------------------------------------|----------------------------------------------------------------------------------------------------|
| Tracking # | Using the Sun Java Plug-in with Java vectors and the Enumeration interface If you have users who utilize the Java plug-in for the Java rendering mode, you may encounter a problem if you have JavaScript that calls a method on a Blox that returns a                                                                               | Only the methods called on the Enumeration interface fail. Any other methods work on a Vector. It is therefore possible to call the size() method to get the number of elements and the elementAt(i) method to return a specific element. These methods work without incident. This issue has been submitted                                                    |
|            | Vector. The issue is that the object returned by the elements() method is normally an Enumeration interface and allows you to call hasMoreElements() and nextElement(). However under the Sun Java plug-in, the returned object is now an inner class of type Vector\$1 and you will not be able to call any methods on that object. | to Sun in a bug report but we do not expect it to be resolved. In addition, Microsoft VM automatically converts Strings to integers if a method being called requires an integer. The Java plug-in, however, does not perform the conversion. Therefore, application developers must convert Strings to integers when the situation calls for such conversions. |

# Relational cubing

| Tracking # | Description                                                                                           | Workaround                                                         |
|------------|----------------------------------------------------------------------------------------------------|--------------------------------------------------------------------|
| 16049      | The undo/redo feature does not work properly when connected to a relational cube in the DHTML client. | Disable the undo/redo feature when connecting to relational cubes. |

# **Relational reporting**

| Tracking # | Description                                                                                                    | Workaround                                                                                                    |
|------------|----------------------------------------------------------------------------------------------------|----------------------------------------------------------------------------------------------------|
| 22350      | When a Blox is rendered from right-to-left for bidirectional languages, any non-RTL characters (defined in the Unicode Standard), such as the percentage signs ("%"), may change their position so the rendered output may be different from what is displayed in the browser.               | There is no workaround at this time. The PDF rendering engine does not currently support the Unicode Bidirectional Algorithm. |
| 19211      | Due to the resolution of defect #19186, toggling the sort option in a relational report only toggles if the sort should be ascending or descending. We no longer change the flag which determines if missing values should appear first or last during a sort to match the isAscending flag. | None.                                                                                                    |
| 18997      | Using the browser's back button after performing a grouping operation on a page with a relational report will repeat the grouping operation on the first member of the report.                                                                                                    | None.                                                                                                    |

# Render to PDF for printing

| Tracking # | Description                                                                                                    | Workaround                                                                                                    |
|------------|----------------------------------------------------------------------------------------------------|----------------------------------------------------------------------------------------------------|
| 22350      | When a Blox is rendered from right-to-left (RTL) for bidirectional languages, any non-RTL characters (defined in the Unicode Standard), such as the percentage signs ("%"), may change their position in the rendered output. As a result the PDF output may be different from what is displayed in the browser. | There is no workaround at this time. The PDF rendering engine does not currently support the Unicode Bidirectional Algorithm. Depending on the browser version and version of Unicode Standard it supports, the specific non-RTL characters that may change their positions in the rendered output may be different. |
| 17294      | If you are installed behind WebLogic, and have your WebLogic Server logging level set to INFO, PDF generation may occasionally generate a socket exception on the console.                                                                                                    | This message can be safely ignored.                                                                                                    |
| 13617      | In order to use render to PDF when running DB2 Alphablox behind a Web server, you must use the fully qualified host name.                                                                                                    | None.                                                                                                    |

# Server-side programming

| Tracking # | Description                                                                                                    | Workaround                                                                                                    |
|------------|----------------------------------------------------------------------------------------------------|----------------------------------------------------------------------------------------------------|
| 19213      | The methods setBookmarkFilter and getBookmarkFilter have been moved from the Blox class com.alphablox.blox.Blox to ViewBlox and DataBlox.                                                                         | These methods continue to be available to DataBlox and all the data presentation Blox (ChartBlox, DataLayoutBlox, GridBlox, PageBlox, and PresentBlox) and will not affect existing applications. However, if you have code that typecasts a data presentation Blox to a Blox object to use these two methods, the code needs to be changed. |
| 18608      | The MemberSelectEvent.getNewMemberSelections method will return NULL if any of the selections in the Member Filter are function calls, such as "Descendents of <member>."</member>                                | To avoid a null pointer exception in your JSPs, check for a NULL return value from this method, and handle it accordingly.                                                                                                    |
| 13782      | You cannot access the  AASUserAuthorizedEnabled property using the tag attribute AASUserAuthorizedEnabled. This is because the blox.tld contains an incorrect entry for the property AASUserAuthorizationEnabled. | When accessing the AASUserAuthorzationEnabled property using JSP tags, you must use the tag attribute useAASUserAuthorization instead.                                                                                                    |
| 12380      | The method waitOnBusy() does not work when called from DataBlox.                                                                                                    | If possible, use waitOnBusy() from the data presentation Blox (e.g., ChartBlox, GridBlox, PresentBlox) instead.                                                                                                    |

#### Telnet console

| Tracking # | Description                                                                                                    | Workaround                                      |
|------------|----------------------------------------------------------------------------------------------------|-------------------------------------------------|
| 21048      | DB2 Alphablox telnet session uses UTF-8 to communicate with the telnet client. Windows does not have the capability of setting the encoding to UTF-8. As a result, Windows' native telnet console will not display properly on systems running double-byte characters such as Chinese and Japanese. | Use an alternative telnet client such as PuTTY. |

### WebLogic

| Tracking # | Description                                                                                                    | Workaround                                                                                                    |
|------------|----------------------------------------------------------------------------------------------------|----------------------------------------------------------------------------------------------------|
|            | Running DB2 Alphablox behind WebLogic with IIS as the Web server and NTLM as the authentication method is a supported configuration. However, if you try to add a role to a user through the "user" tab, the role does not get applied. | This can be done via the Roles tab. Go to the "roles" tab and select the desired role (e.g. AlphabloxAdministrator). Move the desired user from the Available Users column to the Member Users column. |

### WebSphere

| Tracking # | Description                                                                                                    | Workaround                                                                                                    |
|------------|----------------------------------------------------------------------------------------------------|----------------------------------------------------------------------------------------------------|
| 17894      | When DB2 Alphablox is installed behind WebSphere 5, editing certain applications parameters for an existing application from the DB2 Alphablox home page's Administration tab > Applications page, will not immediately update the application. | Editing the applications parameters and saving the changes merely recreates a new .ear file. This application must be "updated" via the WebSphere Administration tools to redeploy the application with the changes. |

#### Known data source issues and workarounds

This section documents known DB2 OLAP Server, Hyperion Essbase, and Microsoft OLAP Services that affect DB2 Alphablox 8.3. The DB2 OLAP Server and Hyperion Essbase issues are listed and, as available, details, examples, and workarounds follow each issue. For some issues, tracking numbers are provided in parentheses as a reference if you contact Technical Support to obtain more information. DB2 Alphablox and Hyperion tracking numbers are clearly marked, where available. You can also access the Hyperion Technical Support Web site for more details on the latest Essbase patch.

### Known DB2 OLAP Server and Hyperion Essbase issues

This section lists known issues for DB2 OLAP Server and Hyperion Essbase databases.

• For On AIX® systems, the ESSLANG variable is always set to English. Since this setting needs to match the Essbase server's setting, and there's no way to get that information programmatically, you need to manually set the locale in essbasesetup.sh before starting DB2 Alphablox. The essbasesetup.bat file is

located inside <db2alphablox dir>/bin. For example, to set the locale to Japanese, the ESSLANG variable might be set to Japanese Japan.JapanEUC@Binary, where the value string is formed by <language>\_<territory>.<code page</pre> name>@<sortsequence>. For details on locale specifications, see the Database Administrator's Guide for DB2 OLAP Server or Hyperion Essbase.

- When connecting to Essbase data sources via Hyperion Essbase Deployment Services (EES), numeric values will improperly be returned as strings for Essbase native drillthrough reports. This is a Hyperion issue. The workaround is to bypass EES and connect to Essbase natively. (Hyperion Case #370427, DB2 Alphablox tracking #18668)
- If the Essbase essbase.cfg configuration file has the SSLOGUNKNOWN property changed from its default value to FALSE, retrieving a Bookmark may display members which no longer exist in an outline. To avoid the problem, keep the SSLOGUNKNOWN property set to its default value of TRUE. This will enable DB2 Alphablox to detect the problem and return the appropriate error message. (DB2 Alphablox tracking #17941).
- If you use Query Builder to construct a query against an Essbase data source using a calculated column name that appears as a number (e.g. 400), a calculated column error will be returned. The workaround is to rename the calculated column to something non-numeric. (DB2 Alphablox tracking #14491).
- When using the {RENAME} command for a member, the interactivity in the grid is lost (no drilldown), any changes made to the members in the Page axis are ignored, any renamed members are not displayed in the chart. (DB2 Alphablox tracking #12591).
- Using the ORDERBY command in your report specification returns members as a concatenated string instead of returning the discrete members in a comma delimited list. This causes an error to occur. Hyperion case #120488.
- Using { PRINTROW "n" } with <PAGE member clauses in your report specification</li> causes an error. Hyperion case #183804.

### Known Microsoft Analysis Services issues

#### When Connecting Using Certain Connection Strings

There is a known issue with DB2 Alphablox connecting to a MSAS data source, when the connection string is set like the example below and when DB2 Alphablox is started as a service.

MSOLAP; Execution Location=3; Client Cache Size=0;

This change is done by modifying the Provider field located on the Alphablox admin pages for MSAS data source definitions. It is recommended you start DB2 Alphablox as a console application. However, if you must start it as a service, follow these directions. In order for DB2 Alphablox to connect, the logon account that starts the DB2 Alphablox Service must be modified, otherwise you will get an Invalid Parameter error.

- 1. From the Control Panel open the Administrative Tools folder and select
- 2. Bring up the properties for your DB2 Alphablox service.
- 3. Select the Log On tab and select the **This Account** radio button.
- 4. Select a domain account. This domain account must have the Local Security setting "Log on as a service." If not, from the Control Panel open the Administrative Tools folder and select Local Security Policy and give this domain account the required right.

This will allow DB2 Alphablox to connect with the MSAS data source, however, the username and password which is used to connect to the data source will be the domain account mentioned earlier. This is a known issue and is being investigated.

#### **OLAP Services and Authentication**

Microsoft Analysis Services uses Windows-based authentication. To use Windows-based authentication in DB2 Alphablox applications that access Microsoft SQL Server OLAP Services, the userName and password properties passed by DB2 Alphablox to Microsoft OLAP Services must be Windows® users and passwords.

If DB2 Alphablox and Microsoft SQL Server OLAP Services are in different domains, they must be trusted Windows domains.

For details on setting up your Windows machines to access OLAP Services and/or Analysis Services, see the *Administrator's Guide*.

#### Installing a User with Different Locale

If you are installing on a machine where the locale of the user who is logged in is different from the locale of the machine, the DB2 Alphablox will not correctly determine if the MDAC components are installed. If you encounter this problem, set your locale to the machine locale. (DB2 Alphablox Tracking #13294)

# **Chapter 8. Deprecated APIs**

This section lists deprecated properties, methods, classes, and/or URL attributes, the release in which they were deprecated, and the replacements for the deprecated functionality.

Deprecated APIs receive support for a limited time but are no longer a part of strategic product direction. Alphablox recommends eliminating their use as soon as possible. Unless explicitly stated otherwise, a deprecated API receives support for three major releases, including the one in which the release notes announced its deprecation. Major releases are, for example, 3.0.0 or 3.5.0. Minor releases are, for example, 3.0.1.

Warning messages appear in the browser console whenever DB2 Alphablox encounters a deprecated API. Use these messages to identify application pages requiring changes.

**Note:** For deprecated tags in Relational Reporting, see the *Relational Reporting Developer's Guide*.

### Release 8.3 - deprecated APIs

For a complete list of deprecated and changed APIs, see the API Change List, available from the Help link on the DB2 Alphablox home page. The list below includes only changed APIs since DB2 Alphablox 8.2.1.

| Removed Method                      | New Methods    |
|-------------------------------------|----------------|
| isUserInRole() in                   | No replacement |
| com.alphablox.personalization.IUser |                |

| Deprecated Methods                                          | New Methods                                                   |
|-------------------------------------------------------------|---------------------------------------------------------------|
| Methods in com.alphablox.blox.repository.Cube:              | Replaced by AdminBlox methods: createCubeDefinition(),        |
| <ul><li>createCubeDefinition()</li></ul>                    | <pre>getDataSourceName(), and setDataSourceName()</pre>       |
| • getDataSourceName()                                       |                                                               |
| • setDataSourceName()                                       |                                                               |
| Methods in DateChooser:                                     | Replaced by:                                                  |
| • getImageURL()                                             | • getIcon().getImageURL()                                     |
| • getSelectedDate()                                         | • getCalendar() or getMilliseconds()                          |
| • isThemeBasedImage()                                       | <ul> <li>dateChooser.getIcon().isThemeBasedImage()</li> </ul> |
| • setDateFormat(int)                                        | • Use setMilliseconds() instead.                              |
| • setImageURL(String)                                       | <ul> <li>getIcon().setImageURL(String imageURL)</li> </ul>    |
| • setSelectedDate(Date)                                     | • No replacement. Set the desired format style on IDateFormat |
| • setThemeBasedImage(boolean)                               | passed into the constructor instead.                          |
|                                                             | <ul><li>dateChooser.getIcon().isThemeBasedImage()</li></ul>   |
| Methods in com.alphablox.blox.uimodel.core.Style:           | No replacement.                                               |
| <ul><li>isRoundedBorderCornersEnabled()</li></ul>           |                                                               |
| <ul> <li>setRoundedBorderCornersEnabled(boolean)</li> </ul> |                                                               |

| Deprecated Methods                                                       | New Methods                                                                         |
|--------------------------------------------------------------------------|-------------------------------------------------------------------------------------|
| Methods in com.alphablox.blox.form.SelectFormBlox:                       | isMultipleSelect(), setMultipleSelect(), multipleSelect property and tag attribute. |
| • isMultiple()                                                           |                                                                                     |
| • setMultiple(boolean)                                                   |                                                                                     |
| <b>Note:</b> Also deprecated is the multiple property and tag attribute. |                                                                                     |

### Release 8.2.1 - deprecated APIs

The added support for WebSphere Portal requires changes to how request and response are processed. As a general rule, all methods that used to accept HttpServletRequest and HttpServletResponse now take BloxRequest and BloxResponse as parameters. BloxRequest and BloxResponse will handle the request and response regardless of whether the request is from a Web application server or portal server.

For a complete list of deprecated and changed APIs, see the API Change List, available from the Help link on the DB2 Alphablox home page.

| Deprecated Methods                                                                                            | New Methods                                                                                |
|----------------------------------------------------------------------------------------------------|--------------------------------------------------------------------------------------------|
| The following methods in com.alphablox.blox.repository.Application (accessible via AdminBlox) are deprecated: | getJ2EEAppName(),getModuleName()                                                           |
| <pre>getContextName(), getEntApp()</pre>                                                                      |                                                                                            |
| The following common Blox methods are deprecated:                                                             | render(),renderHtmlHeader() (different parameters)                                         |
| render(), renderHtmlHeader()                                                                                  |                                                                                            |
| The com.alphablox.blox.pdfreport.PDFReport class has the following deprecated methods:                        | All methods now take BloxSession instead of HttpSession and                                |
| <pre>addButton(), getBlox(), getBloxList(), getPrintable(), resetPrintable(), setPrintable()</pre>            | BloxRequest instead of<br>HttpServletRequest. See the Blox<br>server-side API change list. |

### Release 8.2 - deprecated APIs

There are no deprecated APIs in this release.

# Release 5.6 - deprecated APIs

There are no deprecated APIs. There are deprecated fields in DataSourceSelectFormBlox:

| Deprecated Constants in DataSourceSelectFormBlox | New Constants in DataSourceSelectFormBlox |
|--------------------------------------------------|-------------------------------------------|
| IBMDB2JDBCDriver                                 | DB2Driver                                 |
| Field Value: IBM DB2 JDBC Driver                 | Field Value: IBM DB2 JDBC Driver          |

| Deprecated Constants in DataSourceSelectFormBlox | New Constants in DataSourceSelectFormBlox |
|--------------------------------------------------|-------------------------------------------|
| OracleType4Driver                                | OracleDriver                              |
| Field Value: Oracle Type 4 Driver                | Field Value: Oracle Driver                |
| SybaseJConnectDriver                             | SybaseDriver                              |
| Field Value: Sybase JConnect Driver              | Field Value: Sybase SQL Server Driver     |
| WebLogicMS_SQLServerDriver                       | MSSQLDriver                               |
| Field Value: WebLogic MS-SQL Server Driver       | Field Value: Microsoft SQL Server Driver  |

### Release 5.5 - deprecated APIs

| Deprecated Methods                                                                                                    | New Methods                                          |
|----------------------------------------------------------------------------------------------------|------------------------------------------------------|
| The following server-side methods used to add pre-event processing are deprecated:                                                                                                    | <pre>addEventFilter(), removeEventFilter()</pre>     |
| addBookmarkDeleteFilter(), removeBookmarkDeleteFilter(), addBookmarkLoadFilter(), removeBookmarkLoadFilter(), addBookmarkRenameFilter(), removeBookmarkRenameFilter(), addBookmarkSaveFilter(), removeBookmarkSaveFilter(), addDrillDownFilter(), removeDrillDownFilter(), addDrillThroughFilter(), removeDrillThroughFilter(), addDrillUpFilter(), removeDrillUpFilter(), addExpandFilter(), removeExpandFilter(), addHideOnlyFilter(), removeHideOnlyFilter(), addKeepOnlyFilter(), removeKeepOnlyFilter(), addMemberSelectFilter(), removeMemberSelectFilter(), addQueryFilter(), removeQueryFilter(), addRemoveOnlyFilter(), removeRemoveOnlyFilter(), addShowAllFilter(), removeShowAllFilter(), addShowOnlyFilter(), removeShowOnlyFilter(), addSwapAxisFilter(), removeSwapAxisFilter() |                                                      |
| The following server-side methods used to add post-event operations are deprecated:                                                                                                    | <pre>addEventListener(), removeEventListener()</pre> |
| addChartPageFilter(), removeChartPageFilter()                                                                                                    |                                                      |
| The following RepositoryBlox server-side method is deprecated:                                                                                                    | <pre>getGroupName()(AdminBlox's User object)</pre>   |
| getUsersGroup()                                                                                                    |                                                      |

### Release 5.1 - deprecated APIs

The <blow>clustered> tag has been deprecated. This tag was used in a clustering environment under Tomcat running Resonate Central Dispatcher software. The standalone clustering solution is no longer supported.

# Release 5.0 - deprecated APIs

There are no deprecated APIs in this release.

### Release 4.1.1 - deprecated APIs

| Deprecated property or method (Client-side)                           | New property or method (Client-side)                                     |
|-----------------------------------------------------------------------|--------------------------------------------------------------------------|
| <pre>suppressMissing, isSuppressMissing(), setSuppressMissing()</pre> | No replacement. Use instead: suppressMissingRows, suppressMissingColumns |

# Release 4.1 - deprecated APIs

There are no deprecated APIs in this release.

# Release 4.0 - deprecated APIs

| Deprecated property or method (Client-side)                                           | New property or method (Client-side)                                                                    |
|---------------------------------------------------------------------------------------|----------------------------------------------------------------------------------------------------|
| cellAlerts, setCellAlerts()                                                           | No replacement. Use instead: cellAlert, getCellAlert(), setCellAlert()                                  |
| dataLayoutVisibleAtStartup                                                            | No replacement. Use instead: dataLayoutAvailable, isDataLayoutAvailable(), setDataLayoutAvailable()     |
| <pre>dataRowsInFirstPage, getDataRowsInFirstPage(), setDataRowsInFirstPage()</pre>    | No replacement.                                                                                         |
| datasource, setDataSource( )                                                          | bloxDataSource, setBloxDataSource( )                                                                    |
| <pre>dimensionsOnPageAxis, getDimensionsOnPageAxis(), setDimensionsOnPageAxis()</pre> | <pre>selectableSlicerDimensions, getSelectableSlicerDimensions(), setSelectableSlicerDimensions()</pre> |
| <pre>getAlertEnabled()</pre>                                                          | isAlertEnabled()                                                                                        |
| getAlwaysShowLastColumn()                                                             | isAlwaysShowLastColumn()                                                                                |
| getAlwaysShowLastRow()                                                                | isAlwaysShowLastRow()                                                                                   |
| <pre>getAutoAxesPlacement()</pre>                                                     | isAutoAxesPlacement()                                                                                   |
| getChartAbsolute()                                                                    | isChartAbsolute()                                                                                       |
| <pre>getChartFirst()</pre>                                                            | isChartFirst()                                                                                          |
| <pre>getDataTextDisplay()</pre>                                                       | isDataTextDisplay()                                                                                     |
| getDrillKeepSelectedMember()                                                          | isDrillKeepSelectedMember()                                                                             |
| getDrillRemoveUnselectedMembers()                                                     | isDrillRemoveUnselectedMembers()                                                                        |
| getDwellLabelsEnabled()                                                               | isDwellLabelsEnabled()                                                                                  |
| getEnableKeepRemove()                                                                 | isEnableKeepRemove()                                                                                    |
| getEnableShowHide()                                                                   | isEnableShowHide()                                                                                      |
| <pre>getExpandCollapseMode()</pre>                                                    | isExpandCollapseMode()                                                                                  |
| <pre>getGridLinesVisible()</pre>                                                      | isGridLinesVisible()                                                                                    |
| getGroupSmallValues()                                                                 | isGroupSmallValues()                                                                                    |
| getHeadingIconsVisible()                                                              | isHeadingIconsVisible()                                                                                 |
| getHeadingsEnabled()                                                                  | isHeadingsEnabled()                                                                                     |
| getHidePlusMinus()                                                                    | isHidePlusMinus()                                                                                       |
| getMustIncludeZero()                                                                  | isMustIncludeZero()                                                                                     |
| getOnErrorClearResultSet()                                                            | isOnErrorClearResultSet()                                                                               |
| <pre>getPaginate()</pre>                                                              | isPaginate() setPaginate()                                                                              |

| Deprecated property or method (Client-side)                                                   | New property or method (Client-side)                                                           |
|-----------------------------------------------------------------------------------------------|------------------------------------------------------------------------------------------------|
| <pre>getParentFirst()</pre>                                                                   | isParentFirst()                                                                                |
| getPerformInAllGroups()                                                                       | isPerformInAllGroups()                                                                         |
| getRelationalRowNumbersOn()                                                                   | isRelationalRowNumbersOn()                                                                     |
| getRowHeadingsVisible()                                                                       | isRowHeadingsVisible()                                                                         |
| <pre>getRowsOnXAxis()</pre>                                                                   | isRowsOnXAxis()                                                                                |
| getShowColumnDataGeneration()                                                                 | isShowColumnDataGeneration()                                                                   |
| getShowRowDataGeneration()                                                                    | isShowRowDataGeneration()                                                                      |
| getSuppressDuplicates()                                                                       | isSuppressDuplicates()                                                                         |
| getSuppressMissing()                                                                          | isSuppressMissing()                                                                            |
| getToolbarFloatable()                                                                         | isToolbarFloatable()                                                                           |
| getUseAliases()                                                                               | isUseAliases()                                                                                 |
| getUseSeriesShapes()                                                                          | isUseSeriesShapes()                                                                            |
| getWritebackEnabled()                                                                         | isWritebackEnabled()                                                                           |
| headerStyle, setHeaderStyle( ), getHeaderStyle( )                                             | headingStyle, setHeadingStyle( ), getHeadingStyle( )                                           |
| <pre>multipleDimensions, getMultipleDimensions(), setMultipleDimensions()</pre>               | No replacement. Use instead: autoAxesPlacement, isAutoAxesPlacement(), setAutoAxesPlacement()  |
| noAccessString                                                                                | <pre>noAccessValueString, getNoAccessValueString(), setNoAccessValueString()</pre>             |
| splitLocation                                                                                 | dividerLocation setDividerLocation( )                                                          |
| <pre>suppressZeroRows, getSuppressZeros(), getSuppressZeroRows(), setSuppressZeroRows()</pre> | <pre>suppressZeros, isSuppressZeros( ), setSupperssZeros( )</pre>                              |
| useAASAuthorization, setUseAASAuthorization(), getUseAASAuthorization()                       | AASUserAuthorizationEnabled, setAASUserAuthorizationEnabled(), isAASUserAuthorizationEnabled() |

| Deprecated Classes (Server-side) | Use Instead (Server-side) |
|----------------------------------|---------------------------|
| ServerDataBlox                   | DataBlox bean             |
| ServerRepositoryBlox             | RepositoryBlox            |

| URL Attributes No Longer Supported |
|------------------------------------|
| bookmark                           |
| browser                            |
| height                             |
| grid_scrollbars                    |
| left                               |
| top                                |
| width                              |

### **Chapter 9. Documentation**

IBM may periodically make documentation fix packs and other documentation updates to the DB2 Alphablox documentation. If you access the DB2 Alphablox library at http://www.ibm.com/software/data/db2/alphablox/library.html, you will always be pointed to the most up-to-date information with additional links to technotes and white papers. The DB2 Alphablox information center on the IBM Web site at http://publib.boulder.ibm.com/infocenter/ablxhelp/8.3/index.jsp is updated more frequently than either the PDF or the hardcopy books.

#### Flexible installation option

You can choose to view the DB2 Alphablox documentation using the option that best meets your needs:

- To ensure that your documentation is always up to date, access all of your documentation directly from the DB2 Alphablox Information Center hosted on the IBM Web site. By default, all links to the Information Center and to DB2 Alphablox Javadoc from the Admin Pages go to the IBM Web site for the latest, most up-to-date information.
- To keep your network traffic within your intranet, you can install the DB2 Alphablox documentation on a single server on your intranet. The DB2 Alphablox documentation installer offers two options:
  - The Install under an existing DB2 Alphablox installation option lets you install the documentation under an existing DB2 Alphablox installation. With this option, all links to the Information Center and to Javadoc from the DB2 Alphablox Admin Pages will be automatically modified to go to this locally installed version.
  - The Install as a standalone Information Center option lets you install the documentation anywhere without associating it with a DB2 Alphablox instance. This lets you conveniently access the documentation during application development on Windows systems. If you want the information center link from the DB2 Alphablox Admin Pages to go to this standalone installation, make sure the standalone information center is installed on a server on the intranet. You can then modify the link as described in "Installing as a standalone information center" on page 42.

**Note:** Information Center installed on your local system must be started first before you can access it. On Windows system, use the shortcuts created. On Linux and UNIX systems, run the IC\_start.sh script. Both the shortcuts and the location where the files are installed are described in "Installing as a standalone information center" on page 42.

### Installing to an existing Alphablox installation

Choosing the "Install under an existing Alphablox installation" option when you run the documentation installer will ensure all links to the Information Center and to Javadoc from the DB2 Alphablox Admin Pages are automatically modified to go to the installed version.

Table 1. Documentation installation location when documentation is installed under an existing Alphablox installation

| Component                               | Location                                                                             | Entry page                                                         |
|-----------------------------------------|--------------------------------------------------------------------------------------|--------------------------------------------------------------------|
| Information<br>Center                   | <alphablox_dir>/InfoCenter</alphablox_dir>                                           | ic.html                                                            |
| Center                                  |                                                                                      | (To start the information center, run IC_start.bat or IC_start.sh) |
| DB2<br>Alphablox<br>Blox API<br>Javadoc | <alphablox_dir>/system/documentation/<br/>javadoc/blox</alphablox_dir>               | index.html                                                         |
| Blox API<br>Change List                 | <alphablox_dir>/system/documentation/<br/>javadoc/blox</alphablox_dir>               | changes.html                                                       |
| FastForward<br>API Javadoc              | <pre><alphablox_dir>/system/documentation/ javadoc/fastforward</alphablox_dir></pre> | index.html                                                         |
| Relational<br>Reporting API<br>Javadoc  | <alphablox_dir>/system/documentation/<br/>javadoc/report</alphablox_dir>             | index.html                                                         |

If, for any reason, you need to switch back to the IBM hosted information center, or install the documentation on a separate system, see "Configuring the links to information center and Javadoc" on page 43.

### Installing as a standalone information center

Choosing the "Install as a standalone Information Center" option when you run the documentation installer will install the Information Center and the Javadoc to the directory you specify. This allows you to serve the documentation on a different system in your intranet or to more easily access the documentation on your own development system.

On Windows system, this will create an **IBM DB2 Alphablox Online Documentation** program group with the following shortcuts:

- Documentation
  - Information Center
  - Start Information Center
  - Stop Information Center
- Javadoc
  - Blox API
  - Blox API Change List
  - FastForward API
  - Relational Reporting API

**Note:** If you choose to install only a subset of the documentation or Javadoc, the shortcuts may be different.

**Note:** On Linux or UNIX systems, no shortcuts are created. See the following table for the location and entry page for each documentation component.

Table 2. Documentation installation location for a standalone installation

| Component                               | Location                                                            | Entry page                                                                                                    |
|-----------------------------------------|---------------------------------------------------------------------|----------------------------------------------------------------------------------------------------|
| Information<br>Center                   | <alphablox_doc_install></alphablox_doc_install>                     | To start the information center, run IC_start.bat or IC_start.sh. See notes below for instructions on how to launch the information center. |
| DB2<br>Alphablox<br>Blox API<br>Javadoc | <alphablox_doc_install>/javadoc/blox</alphablox_doc_install>        | index.html                                                                                                    |
| Blox API<br>Change List                 | <alphablox_doc_install>/javadoc/blox</alphablox_doc_install>        | changes.html                                                                                                    |
| FastForward<br>API Javadoc              | <alphablox_doc_install>/javadoc/fastforward</alphablox_doc_install> | index.html                                                                                                    |
| Relational<br>Reporting API<br>Javadoc  | <alphablox_doc_install>/javadoc/report</alphablox_doc_install>      | index.html                                                                                                    |

**Note:** To launch the information center:

- In a browser window, go to http://127.0.0.1:port\_number/help/index.jsp. The port number is specified during the installation. If you do not remember the port number, this information can be found by opening the IC\_start.bat or IC\_start.sh file in a text editor. The number after the -portoption is the port number for the information center.
- On Windows system, you can also use the Information Center shortcut created under the IBM DB2 Alphablox Online Documentation program group.

If you need to configure your DB2 Alphablox instance to point to your standalone information center, see "Configuring the links to information center and Javadoc."

### Configuring the links to information center and Javadoc

You can manually modify the following files in your DB2 Alphablox installation to point to where the documentation is installed. All these files are located under <alphablox\_dir>/system/documentation/.

Table 3. Files to configure for custom links to documentation

| Link from the Admin Pages        | Points to        |
|----------------------------------|------------------|
| DB2 Alphablox Information Center | ic.html          |
| Blox API Javadoc                 | jdoc_blox.html   |
| Blox API Change List Javadoc     | jdoc_change.html |
| FastForward API Javadoc          | jdoc_ffwd.html   |
| Relational Reporting API Javadoc | jdoc_report.html |

In the same directory there are two other versions for each of the entry page. One points to the IBM hosted version (\_hosted.html), and the other points to the locally installed version (\_local.html).

#### Switching to the IBM hosted documentation

If you need to switch back to the IBM hosted information center and Javadoc, copy the hosted version of the entry page in the same directory over to the specified file and remove <code>\_local</code> from the file name, as shown in the following table.

Table 4. Files to use for IBM hosted documentation

| Link from the Admin Pages           | Copy this file          | Over to          |
|-------------------------------------|-------------------------|------------------|
| DB2 Alphablox Information<br>Center | ic_hosted.html          | ic.html          |
| Blox API Javadoc                    | jdoc_blox_hosted.html   | jdoc_blox.html   |
| Blox API Change List<br>Javadoc     | jdoc_change_hosted.html | jdoc_change.html |
| FastForward API Javadoc             | jdoc_ffwd_hosted.html   | jdoc_ffwd.html   |
| Relational Reporting API<br>Javadoc | jdoc_report_hosted.html | jdoc_report.html |

#### Switching to the locally installed documentation

If you need to switch back to the documentation installed under an existing DB2 Alphablox installation, copy the <code>\_local.html</code> version of the entry page in the same directory over to the specified file and remove <code>\_local</code> from the file name, as shown in the following table.

Table 5. Files to use for documentation installed under an existing DB2 Alphablox installation

| Link from the Admin Pages           | Copy this file         | Over to          |
|-------------------------------------|------------------------|------------------|
| DB2 Alphablox Information<br>Center | ic_local.html          | ic.html          |
| Blox API Javadoc                    | jdoc_blox_local.html   | jdoc_blox.html   |
| Blox API Change List<br>Javadoc     | jdoc_change_local.html | jdoc_change.html |
| FastForward API Javadoc             | jdoc_ffwd_local.html   | jdoc_ffwd.html   |
| Relational Reporting API<br>Javadoc | jdoc_report_local.html | jdoc_report.html |

#### Switching to a standalone information center

If you have DB2 Alphablox documentation installed on a separate server on the intranet and want to configure the link from DB2 Alphablox Admin Pages to point to this installation:

- 1. Copy ic\_hosted.html over to ic.html.

### Chapter 10. Accessibility

Accessibility features help users with physical disabilities, such as restricted mobility or limited vision, to use software products successfully. DB2 Alphablox has the following major accessibility features:

- Users can use keyboard shortcuts and accelerators to navigate and perform data analysis actions in Blox user interface.
- Blox user interface in the DHTML client can be rendered in a high contrast theme for users with limited vision.
- Blox user interface rendered using the high contrast theme honors the font size display preference set in the browser.
- User can use keyboard shortcuts to navigate and interact with relational reports created using ReportBlox.
- Administrative users can use keyboard shortcuts to navigate in the DB2 Alphablox Admin Pages to perform their administrative work.
- The DB2 Alphablox Information Center is in XHTML 1.0 format, which is supported by most browsers.
- The DB2 Alphablox Information Center and end user online help honor the font size display preference set in your browser.

**Important:** Accessibility is supported on Internet Explorer 6.0 only.

### **Keyboard navigation**

Users of your applications can navigate and interact with data in Blox user interface using only the keyboard. They can use keys or key combinations to perform operations that can also be done using a mouse. The keystrokes are generally consistent with the standard Windows keyboard shortcuts. Keyboard navigation is also supported for interactive reports built using ReportBlox. For more information, see "Keyboard shortcuts and accelerators for Blox user interface" on page 46 and "Keyboard shortcuts and accelerators for Blox user interface" on page 46.

### Accessible display

The DHTML client provides keyboard shortcuts for users to navigate and perform data analysis actions using Internet Explorer. For users with limited vision, the Blox user interface can be rendered in a provided high-contrast theme and the font size setting specified in the browser is respected. For users with limited vision, application developers can render applications using the high contrast theme (theme=highcontrast). This can be achieved with user profile, such as via a custom user property.

#### Compatibility with assistive technologies

You can use screen readers and other assistive technologies to read data in the Blox user interface or in a relational report.

#### Accessible documentation

DB2 Alphablox information center is provided in XHTML 1.0 format, which is supported in most Web browsers. XHTML allows you to view documentation according to the display preferences set in your browser. It also allows you to use screen readers and other assistive technologies.

#### Limitations

Accessibility support in the Blox user interface has the following limitations:

- Keyboard shortcuts for navigating the Blox user interface are supported for Internet Explorer 6 browsers only.
- The chart component is not accessible using the keyboard. It is recommended that the chart component be removed from a PresentBlox (chartAvailable = "false") or use only the grid component for users with disabilities.
- The toolbar component and the toolbar buttons on the toolbar are not accessible using the keyboard. It is recommended that the toolbar be hidden (toolbarVisible="false") for users with disabilities. Because toolbar buttons are essentially shortcuts to a subset of the functionality available from the menu bar, no functionality is lost when you set the toolbar to be not visible.

See the topic on Designing an accessible application in the *Developer's Guide* for more information.

### Keyboard shortcuts and accelerators for Blox user interface

The keystrokes used to navigate in Blox user interface and interact with data are generally consistent with the standard Windows keyboard shortcuts. Note the following:

- Keyboard shortcuts are supported for Internet Explorer browsers only.
- Keyboard shortcuts for navigating inside the Chart component are not supported.

The Blox user interface typically consists of some user interface components, such as the grid and the chart that present the data, and user controls, such as menu bars, drop-down lists, or buttons. User controls let you perform data analysis actions. Below are the common keyboard shortcuts for using the Blox user interface:

Table 6. General keyboard shortcuts

| Action                                                            | Shortcut                                                                                                    |
|-------------------------------------------------------------------|----------------------------------------------------------------------------------------------------|
| To move to the next or previous set of user controls or component | Use Tab and Shift + Tab to move forward and backward.                                                                            |
|                                                                   | For example, tabbing in a PresentBlox moves you from the menu bar to the page filter, to the data layout panel, and to the Grid. |
| To move to the next or previous item in a set of controls         | Use the arrow keys to go among the individual menu items in a menu bar, data cells in a Grid, or radio buttons in a set.         |
| To select or deselect a radio button or checkbox                  | Use the spacebar.                                                                                                    |

Table 6. General keyboard shortcuts (continued)

| Action                                                                        | Shortcut                                                      |
|-------------------------------------------------------------------------------|---------------------------------------------------------------|
| To select and click a button                                                  | Use Tab and Shift + Tab to go to the next or previous button. |
|                                                                               | Press Enter to simulate clicking of the selected button.      |
|                                                                               | Press Esc to cancel.                                          |
| To execute the selected menu item or button (equivalent to clicking a button) | Use the Enter key or spacebar.                                |
| To select a menu item in an active menu using mnemonics                       | Press the letter underlined in the menu item to select it.    |
| To go to the menu bar while inside a Blox                                     | Press Ctrl + Alt + M.                                         |

Table 7. Navigation and data analysis in grid

| Action                                                          | Shortcut                                                                                                    |
|-----------------------------------------------------------------|----------------------------------------------------------------------------------------------------|
| To navigate among data cells in grid                            | When you tab to the grid and the whole grid is selected, press the Down arrow key to enter into the data cells. Then you can use either the arrow keys or the Tab key to move around the cells. |
| To bring up the right-click menu in a data cell in the grid     | Press Shift + F10.                                                                                                    |
| To return focus back to the whole grid while in grid data cells | Press Esc.  The whole grid is now in focus. This allows you to tab to other controls or components.                                                                                             |
| To activate a drop down list such as in the page filter         | Press ALT+ Down arrow key.                                                                                                    |
| To go to the menu bar while inside a Blox                       | Press Ctrl + Alt + M.                                                                                                    |

Table 8. Tree menu navigation

| Action                                 | Shortcut                         |
|----------------------------------------|----------------------------------|
| To navigate in a tree menu             | Use the Up and Down arrows keys. |
| To expand a collapsed node in a tree   | Press the Right arrow key.       |
| To collapse an expanded node in a tree | Press the Left arrow key.        |

**Note:** When you use a screen reader program, the screen reader takes control over the keyboard, and the shortcuts described here may not apply.

### Keyboard shortcuts for ReportBlox user interface

The keystrokes used to navigate in an interactive report built using ReportBlox are generally consistent with the standard Windows keyboard shortcuts. The following tables list the keyboard shortcuts for using the ReportBlox's interactive context menus and for styling a report using the Report Style Dialog.

Table 9. General keyboard shortcuts for ReportBlox's interactive menus

| Action                                                                                   | Shortcut                                                                                        |
|------------------------------------------------------------------------------------------|-------------------------------------------------------------------------------------------------|
| To move to the next or previous group header, column header, or group total context menu | Use Tab and Shift + Tab.  The context menu automatically drops down as you tab to the hot spot. |
| To select a menu item                                                                    | Use the arrow keys to move to the desired item and press Enter.                                 |

Table 10. Keyboard shortcuts for the Report Style Dialog

| Action                                           | Shortcut                                                                                                    |  |  |
|--------------------------------------------------|----------------------------------------------------------------------------------------------------|--|--|
| To navigate among the controls                   | Use Tab and Shift + Tab to move forward and backward.                                                                             |  |  |
| To activate a drop-down list                     | Use Alt + Down arrow key.                                                                                                    |  |  |
|                                                  | You can also use the Up and Down arrow key to scroll and make a selection without expanding the drop down list.                   |  |  |
| To select an item in a drop-down list            | Use the Up and Down arrow keys to move to the desired item. Press Enter or Tab to set the selection and move to the next control. |  |  |
| To select or deselect a radio button or checkbox | Use the spacebar.                                                                                                    |  |  |
| To apply the changes                             | Press Enter.                                                                                                    |  |  |
| To cancel                                        | Press Esc.                                                                                                    |  |  |

**Note:** Keyboard shortcuts are supported for Internet Explorer browsers only.

**Note:** When you use a screen reader program, the screen reader takes control over the keyboard, and the shortcuts described here may not apply.

### **Notices**

This information was developed for products and services offered in the U.S.A.

IBM may not offer the products, services, or features discussed in this document in other countries. Consult your local IBM representative for information on the products and services currently available in your area. Any reference to an IBM product, program, or service is not intended to state or imply that only that IBM product, program, or service may be used. Any functionally equivalent product, program, or service that does not infringe any IBM intellectual property right may be used instead. However, it is the user's responsibility to evaluate and verify the operation of any non-IBM product, program, or service.

IBM may have patents or pending patent applications covering subject matter described in this document. The furnishing of this document does not grant you any license to these patents. You can send license inquiries, in writing, to:

IBM Director of Licensing, IBM Corporation, North Castle Drive, Armonk, NY 10504-1785 U.S.A.

For license inquiries regarding double-byte (DBCS) information, contact the IBM Intellectual Property Department in your country or send inquiries, in writing, to:

IBM World Trade Asia Corporation, Licensing, 2-31 Roppongi 3-chome, Minato-ku, Tokyo 106-0032, Japan

The following paragraph does not apply to the United Kingdom or any other country where such provisions are inconsistent with local law: INTERNATIONAL BUSINESS MACHINES CORPORATION PROVIDES THIS PUBLICATION "AS IS" WITHOUT WARRANTY OF ANY KIND, EITHER EXPRESS OR IMPLIED, INCLUDING, BUT NOT LIMITED TO, THE IMPLIED WARRANTIES OF NON-INFRINGEMENT, MERCHANTABILITY OR FITNESS FOR A PARTICULAR PURPOSE. Some states do not allow disclaimer of express or implied warranties in certain transactions, therefore, this statement may not apply to you.

This information could include technical inaccuracies or typographical errors. Changes are periodically made to the information herein; these changes will be incorporated in new editions of the publication. IBM may make improvements and/or changes in the product(s) and/or the program(s) described in this publication at any time without notice.

Any references in this information to non-IBM Web sites are provided for convenience only and do not in any manner serve as an endorsement of those Web sites. The materials at those Web sites are not part of the materials for this IBM product and use of those Web sites is at your own risk.

IBM may use or distribute any of the information you supply in any way it believes appropriate without incurring any obligation to you.

Licensees of this program who wish to have information about it for the purpose of enabling: (i) the exchange of information between independently created programs and other programs (including this one) and (ii) the mutual use of the information which has been exchanged, should contact:

IBM Corporation, J46A/G4, 555 Bailey Avenue, San Jose, CA 95141-1003 U.S.A.

Such information may be available, subject to appropriate terms and conditions, including in some cases, payment of a fee.

The licensed program described in this document and all licensed material available for it are provided by IBM under terms of the IBM Customer Agreement, IBM International Program License Agreement or any equivalent agreement between us.

Any performance data contained herein was determined in a controlled environment. Therefore, the results obtained in other operating environments may vary significantly. Some measurements may have been made on development-level systems and there is no guarantee that these measurements will be the same on generally available systems. Furthermore, some measurements may have been estimated through extrapolation. Actual results may vary. Users of this document should verify the applicable data for their specific environment.

Information concerning non-IBM products was obtained from the suppliers of those products, their published announcements or other publicly available sources. IBM has not tested those products and cannot confirm the accuracy of performance, compatibility or any other claims related to non-IBM products. Questions on the capabilities of non-IBM products should be addressed to the suppliers of those products.

All statements regarding IBM's future direction or intent are subject to change or withdrawal without notice, and represent goals and objectives only.

This information contains examples of data and reports used in daily business operations. To illustrate them as completely as possible, the examples include the names of individuals, companies, brands, and products. All of these names are fictitious and any similarity to the names and addresses used by an actual business enterprise is entirely coincidental.

This information contains sample application programs in source language, which illustrate programming techniques on various operating platforms. You may copy, modify, and distribute these sample programs in any form without payment to IBM, for the purposes of developing, using, marketing or distributing application programs conforming to the application programming interface for the operating platform for which the sample programs are written. These examples have not been thoroughly tested under all conditions. IBM, therefore, cannot guarantee or imply reliability, serviceability, or function of these programs. You may copy, modify, and distribute these sample programs in any form without payment to IBM for the purposes of developing, using, marketing, or distributing application programs conforming to IBM's application programming interfaces.

#### **Trademarks**

The following terms are trademarks or registered trademarks of International Business Machines Corporation in the United States, other countries, or both:

| 1-2-3 <sup>®</sup>     | AIX     | AIX 5L          |
|------------------------|---------|-----------------|
| Cube Views             | DB2     | DB2 OLAP Server |
| DB2 Universal Database | IBM     | Informix        |
| iSeries                | pSeries | Rational        |
| Red Brick              | Tivoli  | WebSphere       |

Alphablox and Blox are trademarks or registered trademarks of Alphablox Corporation in the United States, other countries, or both.

Java and all Java-based trademarks are trademarks of Sun Microsystems, Inc. in the United States, other countries, or both.

Linux is a trademark of Linus Torvalds in the United States, other countries, or both.

Other company, product or service names may be trademarks or service marks of others.

# IBM.®

Program Number: 5724-L14

Printed in USA

SC18-9606-00

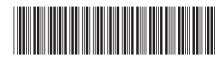